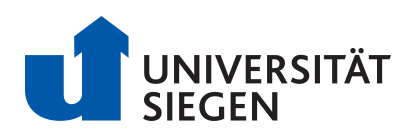

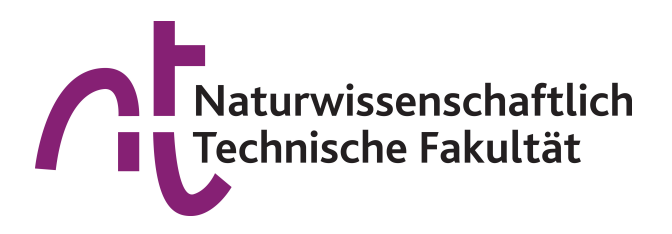

## Bachelorarbeit zur Erlangung des Grades Bachelor of Science Informatik

# Benutzerfreundliche Web-Applikation zur Verwendung von OpenSSL auf Basis von WebAssembly

Betreuer Dr. Nils Kopal Erstprüfer Prof. Bernhard Esslinger Zweitprüfer Prof. Dr. Roland Wismüller

vorgelegt von Jan Neumann Matrikelnummer 1358430 Abgabedatum 10.05.2021

## <span id="page-1-0"></span>**Kurzzusammenfassung**

Das Ziel der vorliegenden Bachelorarbeit ist die Realisierung einer Web-Applikation zur Verwendung von kryptografischen Verfahren aus der Open-Source-Software OpenSSL. Das in OpenSSL enthaltene Kommandozeilenprogramm soll in der Web-Applikation auf eine benutzerfreundliche Art integriert werden, um die Kommandos und deren Funktion näher kennenzulernen. Die Grundlage für dieses Vorhaben bietet das Kompilierungsziel WebAssembly. Daraus ergibt sich die Möglichkeit, eine native Anwendung wie OpenSSL rein Client-seitig im Web-Browser auszuführen. In diesem Zusammenhang werden die Herausforderungen näher beschrieben, um nativen Code in eine Web-Browserumgebung zu integrieren. Ebenfalls werden die Gestaltungsoptionen einer möglichen Benutzeroberfläche für die Kommandozeile untersucht und mit Hilfe weiterer Web-Technologien in die Tat umgesetzt.

## <span id="page-1-1"></span>**Abstract**

The goal of this bachelor thesis is the realization of a web application using cryptographic methods from the open-source software OpenSSL. The command line program included in OpenSSL is to be integrated in the web application in a user-friendly way in order to get to know the commands and their function more closely. The compilation target WebAssembly provides the basis for this project. This results in the possibility to run a native application like OpenSSL purely at the client side in the web browser. In this context, the challenges to integrate native code into a web browser environment are described in more detail. Likewise, the design options of a possible user interface for the command line are examined and put into practice with the help of further web technologies.

## <span id="page-2-0"></span>**Inhaltsverzeichnis**

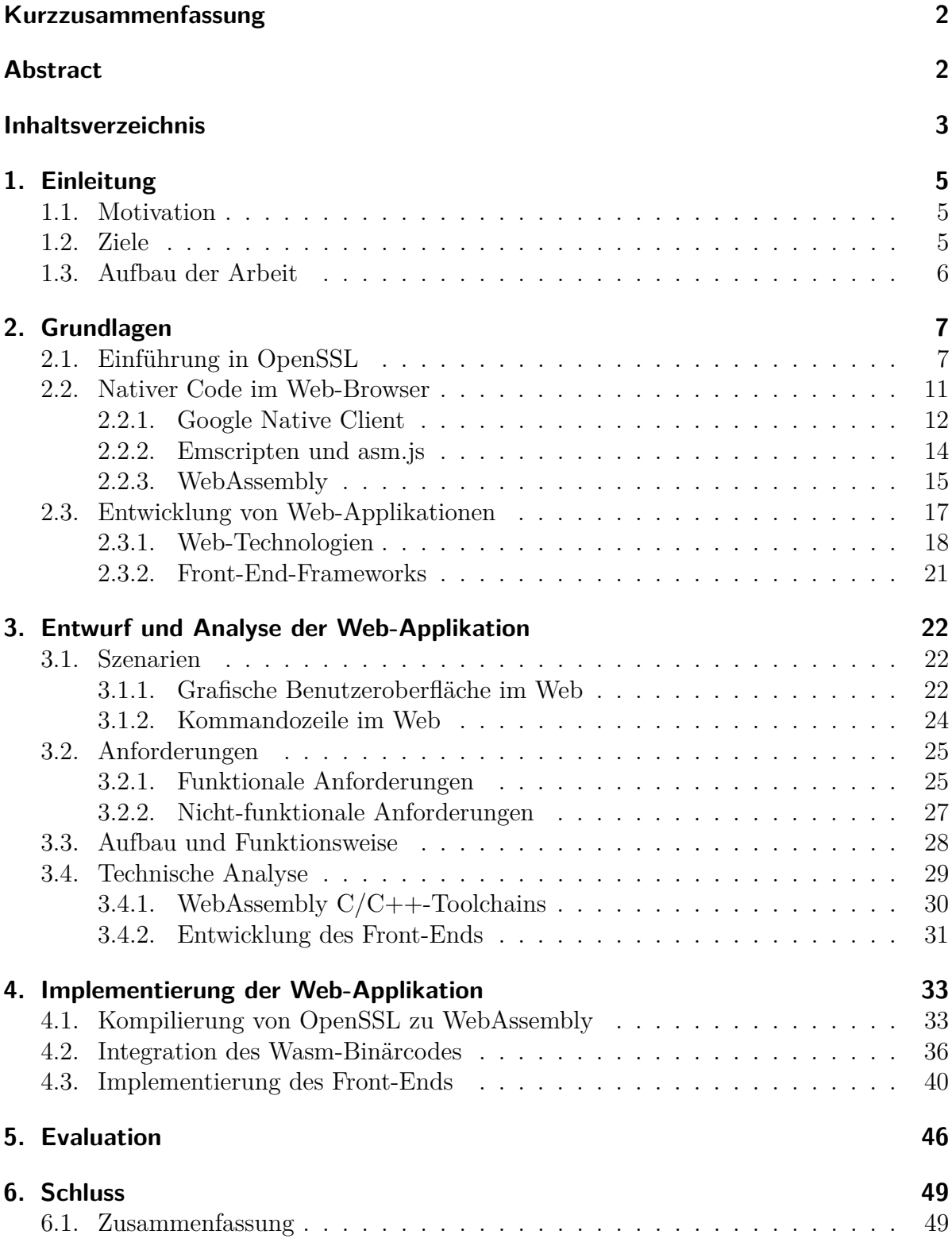

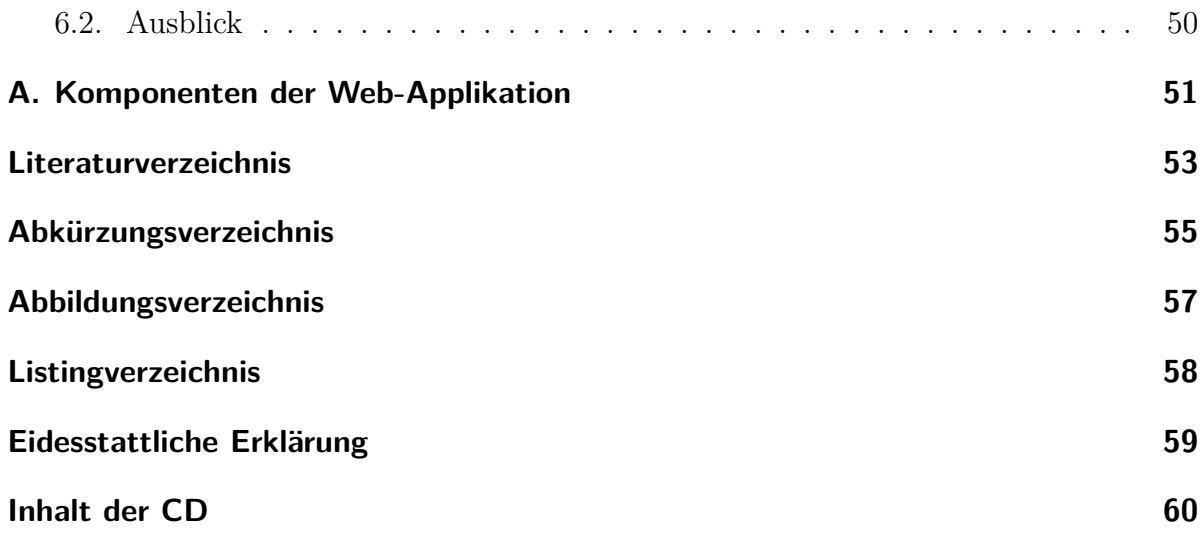

## <span id="page-4-0"></span>**1. Einleitung**

## <span id="page-4-1"></span>**1.1. Motivation**

Die stetige Weiterentwicklung von Web-Technologien bringt neue Standards hervor. Einer der neuen Standards ist WebAssembly, wodurch Inhalte im Web-Browser von nahezu nativen Ausführungsgeschwindigkeiten profitieren können. Als ein Kompilierungsziel ermöglicht es unter anderem, Sprachen aus der C-Familie im Web-Browser auszuführen. So können bereits existierende Programme und Bibliotheken im Web plattformunabhängig bereitgestellt werden.

Eine weit verbreitete, in C geschriebene Open-Source-Software ist OpenSSL. Die Software-Bibliothek kommt heute vor allem bei den Verschlüsselungsprotokollen [SSL](#page-54-1) und [TLS](#page-54-2) in Web-Servern zum Einsatz und stellt Schnittstellen für eine Implementierung zur Verfügung. Außerdem bringt OpenSSL ein Kommandozeilenprogramm mit, welches verschiedene Werkzeuge zur Ausführung von kryptografischen Verfahren umfasst. Mit Hilfe von WebAssembly ergibt sich die Möglichkeit, OpenSSL direkt im Web-Browser aufzurufen und Befehle des Kommandozeilenprogramms auszuführen. Diese Arbeit konzentriert sich darauf, eine solche Möglichkeit im Web-Browser zu realisieren und eventuelle Einschränkungen im Browser weitestgehend zu umgehen.

## <span id="page-4-2"></span>**1.2. Ziele**

Ziel dieser Bachelorarbeit ist die Implementierung einer Web-Applikation zur Verwendung von kryptografischen Funktionen auf Basis von OpenSSL. Ein wichtiger Bestandteil ist dabei die Untersuchung, wie sich das Kommandozeilenprogramm von OpenSSL zu einem ausführbaren WebAssembly-Format kompilieren lässt.

<span id="page-4-4"></span>Die anschließende Realisierung bietet die Grundlage, um OpenSSL in ein Web-Front-End zu integrieren und rein Client-seitig auszuführen. Des Weiteren steht im Fokus dieser Arbeit eine benutzerfreundliche Gestaltung des Kommandozeilenprogramms auf Basis von Web-Technologien und die Integration in die Webseite des weit verbreiteten Open-Source Lernprogramms CrypTool-Online [\(CTO\)](#page-54-3)<sup>[1](#page-4-3)</sup>. Dadurch werden die Ergebnisse dieser Arbeit auch für die breite Nutzung verfügbar sein und weiter gepflegt werden.

<span id="page-4-3"></span><sup>1</sup><https://www.cryptool.org/de/cto/>

## <span id="page-5-0"></span>**1.3. Aufbau der Arbeit**

Die Bachelorarbeit unterteilt sich in sechs Kapitel, wobei Kapitel [1](#page-4-0) die Einleitung darstellt.

Kapitel [2](#page-6-0) führt in OpenSSL ein und behandelt die Möglichkeiten, nativen Code im Browser auszuführen. Zudem werden die Technologien zur Umsetzung von Web-Applikationen vorgestellt.

Darauf folgt in Kapitel [3](#page-21-0) eine Analyse mit den zu erwartenden Szenarien für die Benutzung einer möglichen Umsetzung von OpenSSL als Anwendung im Web. Dabei werden die Anforderungen beschrieben und die Funktionsweise der Web-Applikation anhand eines Entwurfs erklärt. Zusätzlich werden potentielle Technologien für die Entwicklung der Applikation auf Stärken und Schwächen analysiert.

In Kapitel [4](#page-32-0) steht die Implementierung von Komponenten im Fokus, die den Aufbau der Anwendung definieren.

Anschließend wird in Kapitel [5](#page-45-0) die Realisierung der Client-seitigen Web-Applikation evaluiert. In diesem Zusammenhang stehen vor allem die Implementierungsziele im Fokus.

Zuletzt folgt in Kapitel [6](#page-48-0) eine Zusammenfassung und ein Ausblick über zukünftige Einsatzzwecke und mögliche Erweiterungen.

Alle Abbildungen dieser Arbeit sind mit den Programmen draw.io und LibreOffice erstellt worden oder es wurde die Quelle dazu angegeben.

## <span id="page-6-0"></span>**2. Grundlagen**

### <span id="page-6-1"></span>**2.1. Einführung in OpenSSL**

<span id="page-6-4"></span>Die Basis für das heutige OpenSSL-Projekt wurde 1995 durch Eric A. Young und Tim J. Hudson ins Leben gerufen. Anfangs noch unter dem Namen SSLeay entwickelten Young und Hudson eine Open-Source-Implementierung des Verschlüsselungsprotokolls Secure Sockets Layer [\(SSL\)](#page-54-1). Im Jahr 1998 wurde SSLeay schließlich als separates Projekt unter dem Namen OpenSSL von der Community fortgeführt, nachdem keine weitere Version mehr von SSLeay erschien. [\[21\]](#page-53-0)

<span id="page-6-3"></span>Heute ist der produktive Einsatz der freien Software-Bibliothek OpenSSL vor allem auf Web-Servern für eine sichere Datenübertragung weit verbreitet. Laut SimilarTech beträgt der Marktanteil von OpenSSL 85,32%. [\[15\]](#page-53-1) Das nach Federal Information Processing Standard [\(FIPS\)](#page-54-4) 140-2 zertifizierte Open-Source-Programm lässt sich insgesamt in vier Komponenten unterteilen, wie in Abbildung [1](#page-6-2) zu sehen ist. Die Kernkomponente *libcrypto* ist eine Kryptobibliothek bestehend aus einer Vielzahl kryptografischer Primitive. Diese bildet die Grundlage für die weiteren Bestandteile von OpenSSL. Dazu gehört eine Implementierung von [SSL,](#page-54-1) bzw. des Nachfolgerprotokolls Transport Layer Security [\(TLS\)](#page-54-2) in der Komponente *libssl* und eine sogenannte Engines-Komponente, welche die Funktionalität der Kryptobibliothek durch bspw. Hardware-Geräte erweitern kann. Darauf aufbauend gibt es noch eine Applikationskomponente in Form einer Kommandozeile, welche die Funktionen aus *libcrypto* und *libssl* bereitstellt, wie zum Beispiel Verund Entschlüsselung von Daten, Schlüsselerzeugung und [SSL](#page-54-1)[/TLS-](#page-54-2)Werkzeuge.

<span id="page-6-5"></span><span id="page-6-2"></span>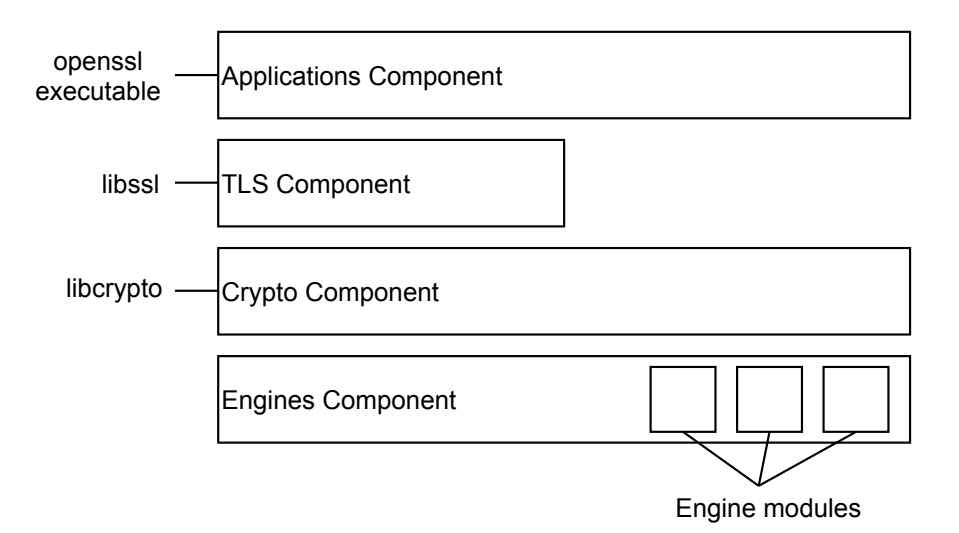

Abbildung 1: OpenSSL Packaging View, in Anlehnung an [\[18\]](#page-53-2)

<span id="page-7-1"></span>Zum Zeitpunkt dieser Arbeit steht OpenSSL 1.1.1k als Long Term Support [\(LTS\)](#page-54-5) Version bereit. Aufgrund der schon existierenden Benennung des [FIPS-](#page-54-4)Object-Module 2.0, wurde die Hauptversionsnummer 2.x übersprungen und somit ist OpenSSL 3.0 als nächste große Veröffentlichung geplant. [\[17\]](#page-53-3) Diese steht aktuell als Alpha-Version auf der offiziellen Website zur Verfügung und lässt sich testen. Hinzuzufügen ist zudem noch die Release-Häufigkeit der Open-Source-Software. Alleine 2020 erschienen fünf sogenannte Letter Releases der Version 1.1.1 für Bug- und Sicherheits-Fixes. Das offizielle GitHub-Repository zählt mittlerweile 556 Contributors und insgesamt 28.688 Commits. Damit wird deutlich, wie aktiv die Community an dem Open-Source-Projekt mitwirkt und die Software stetig erweitert und aktualisiert wird. [\[26\]](#page-53-4)

Zu den grundlegenden Neuerungen der Version 3.0 zählen Änderungen in den [APIs](#page-54-6) und der Lizensierung. Ersteres betrifft die Low-Level [APIs](#page-54-6), welche fortan als veraltet gelten. Das Entwickler-Team möchte damit das sogenannte Provider-Konzept in den Vordergrund stellen, welches als eine Ansammlung verschiedener algorithmischer Implementierungen dient und nur über High-Level [APIs](#page-54-6) aufgerufen werden kann. Die Low-Level [APIs](#page-54-6) sind hingegen nur auf bestimmte algorithmische Implementierungen ausgerichtet. Einer der Standard-Provider in Version 3.0 ist das [FIPS-](#page-54-4)Modul, welches nun direkt in OpenSSL integriert ist. Zuvor war das [FIPS-](#page-54-4)Modul separat verfügbar und konnte nur in Verbindung mit einer kompatiblen OpenSSL-Version verwendet werden. Die im [FIPS-](#page-54-4)Modul zur Verfügung stehenden kryptografischen Algorithmen sind durch das Cryptographic Module Validation Program [\(CMVP\)](#page-54-7) nach [FIPS-](#page-54-4)Standards validiert. [\[16\]](#page-53-5)

<span id="page-7-0"></span>Zum Zeitpunkt der Abgabe dieser Arbeit wurde die Release-Version 1.1.1k und die Test-Version alpha15 von 3.0.0 verwendet.

Im Folgenden werden die Funktionen und die Verwendung des Kommandozeilenprogramms näher erläutert. Offiziell bietet die OpenSSL Software Foundation nur den Quelltext einer Version an, welche dann selbst für das jeweilige System mit Hilfe eines Konfigurationskripts individuell angepasst wird und anschließend mit einem C-Compiler kompiliert werden muss. Jedoch werden heute viele Linux-Distributionen mit einer vorkompilierten OpenSSL-Version ausgeliefert. Das hat den Vorteil, dass sich OpenSSL somit direkt in einer Unix-Shell aufrufen lässt. Daher wurden alle nachstehend genannten Kommandos unter Ubuntu 20.04 [LTS](#page-54-5) ausgeführt.

#### **Versions-Abfrage**

Ein simples Kommando zur Überprüfung der vorliegenden OpenSSL-Version lautet wie folgt:

```
$ openssl version
OpenSSL 1.1.1k 25 Mar 2021
```
#### **Liste aller verfügbaren Kommandos**

Eine Übersicht aller OpenSSL-Kommandos erhält man mit folgendem Befehl:

#### \$ openssl help

Die Ausgabe unterteilt sich in insgesamt drei Abschnitte mit der Auflistung aller Standard-, Message-Digest- und Cipher-Kommandos. Nähere Informationen zur Verwendung einzelner Kommandos lassen sich mit dem Zusatzargument -help ausgeben. In der Ausgabe werden alle Optionen bzw. Argumente gelistet. Diese definieren den Aufbau eines Kommandos wie folgt:

\$ openssl command [ command\_opts ] [ command\_args ]

#### **RSA-Schlüsselgenerierung**

Die Generierung eines RSA-Schlüsselpaars kann auf mehreren Wegen erfolgen. Eine Variante, um einen privaten Schlüssel zu erzeugen, ist das Kommando genrsa. Die Verwendung ohne weitere Optionen würde standardmäßig einen privaten Schlüssel der Länge 2048 bit in der Kommandozeile ausgeben. Zusätzlich wird auch ein Status zu jeder Berechnung angezeigt mit Informationen zu Primzahltests. Aufgrund des Zufallsprozesses bei der Schlüsselerzeugung kann die Zeit für eine Berechnung variieren.

#### \$ openssl genrsa

Die Erzeugung mit genrsa kann jedoch auch genauer spezifiziert werden. Möchte man beispielsweise, dass der private Schlüssel als Dateiausgabe erfolgt, lässt sich das durch die zusätzliche Angabe des -out Parameters und einem Dateinamen festlegen. Auch die Länge des Modulus lässt sich bestimmen durch eine Angabe der Schlüssellänge als letzte Option des Kommandos. Hier ist zu beachten, dass nur Werte größer gleich 512 erlaubt sind.

\$ openssl genrsa -out my\_rsa.pem 4096

Anders als sonst in der Mathematik üblichen Darstellung des RSA-Verfahrens, enthält der erzeugte private Schlüssel auch die Werte des öffentlichen Schlüssels. Mit folgendem Befehl lassen sich alle relevanten Daten des erzeugten Schlüssels anzeigen [\[8\]](#page-52-1):

\$ openssl pkey -in my\_rsa.pem -pubout -text

Aus dem privaten Schlüssel lässt sich der zugehörige öffentliche Schlüssel mit dem Kommando rsa und der Option -pubout erstellen. Dafür wird der zuvor generierte private Schlüssel mit dem Input-Parameter -in angegeben. Um den öffentlichen Schlüssel ebenfalls als Datei abzuspeichern, benötigt man auch hier die Angabe des -out Parameters. Andernfalls wird der öffentliche Schlüssel lediglich in der Kommandozeile ausgegeben.

\$ openssl rsa -in my\_rsa.pem -pubout -out my\_rsa.pub

#### **Hash-Funktionen**

Eine weitere Funktionalität des OpenSSL-Toolkits ist die Verwendung zahlreicher Hash-Funktionen. Eine Liste aller unterstützten kryptografischen Hash-Algorithmen lässt sich mit dem folgenden Kommando ausgeben:

\$ openssl dgst -list

Standardmäßig verwendet das dgst-Kommando [SHA-](#page-54-8)256 zur Integritätsprüfung. Möchte man einen anderen Algorithmus verwenden, so gibt man den gewünschten Algorithmus als Option bei der Ausführung an. Alternativ kann der Name der Hash-Funktion selbst als Kommando verwendet werden. Der [MD5](#page-54-9)-Hashwert einer Datei berechnet sich wie folgt:

```
$ openssl dgst -md5 my_file.txt
```
oder

\$ openssl md5 my\_file.txt

#### **Symmetrische Verschlüsselung**

OpenSSL bietet eine Reihe von verschiedenen Block- und Stromchiffren zur symmetrischen Ver- und Entschlüsselung von Daten. Der entsprechende Schlüssel ist dabei entweder Passwort-basiert oder kann explizit in Form einer Datei angegeben werden. Ähnlich wie auch zuvor, lassen sich alle unterstützten Chiffren mit dem Kommando openssl enc -list anzeigen. Block-Chiffren besitzt außerdem verschiedene Betriebsmodi wie Cipher Block Chaining [\(CBC\)](#page-54-10), Electronic Code Book [\(ECB\)](#page-54-11), Cipher Feedback [\(CFB\)](#page-54-12), Output Feedback [\(OFB\)](#page-54-13) und Counter Mode [\(CTR\)](#page-54-14).

<span id="page-9-4"></span><span id="page-9-3"></span><span id="page-9-2"></span><span id="page-9-1"></span><span id="page-9-0"></span>Am Beispiel der Blockchiffre [AES-](#page-54-15)256 im [CBC-](#page-54-10)Modus wird im Folgenden die Verschlüsselung einer beliebigen Nachricht demonstriert. Dafür wird zunächst ein zufälliger 32- Byte langer Schlüssel generiert und als Datei abgespeichert:

#### \$ openssl rand -out my\_key.bin 32

<span id="page-10-1"></span>Als Initialisierungsvektor [\(IV\)](#page-54-16) wird ebenfalls ein zufälliger Wert erzeugt. In diesem Fall ein 16-Byte langer Hex-Wert. Der [IV](#page-54-16) kann bei der Ver- und Entschlüsselung jedoch nur in der Hex-String-Repräsentation angegeben werden. Daher erfolgt die Ausgabe von rand direkt in der Kommandozeile.

\$ openssl rand -hex 16 8d2facbd1ae4c3bfdf1494b2c0dc9e7f

Mit dem zuvor generierten Schlüssel und dem [IV](#page-54-16) lässt sich die Verschlüsselung wie folgt ausführen. Die Ausgabedatei my\_message.txt.enc enthält den entsprechenden Geheimtext:

```
$ openssl enc -aes-256-cbc -in my_message.txt -out my_message.txt.enc
   -kfile my_key.bin -iv 8d2facbd1ae4c3bfdf1494b2c0dc9e7f -pbkdf2
```
Zum Entschlüsseln wird das gleiche Kommando verwendet. Zusätzlich wird die Option -d ergänzt und als Input der zuvor erzeugte Geheimtext übergeben.

Das OpenSSL-Toolkit bezeichnet sich nicht ohne Grund als "[...] a swiss army knife for cryptographic tasks, testing and analyzing." [\[26\]](#page-53-4) Man muss dabei jedoch berücksichtigen, dass OpenSSL keine klassischen kryptografischen Verfahren beinhaltet bzw. keine schwachen Parameter empfiehlt, da es eben für den realen und vor allem produktiven Einsatz gedacht ist. Die hier aufgeführten Kommandos sind nur ein kleiner Ausschnitt von dem, was das Toolkit mitbringt, und beschränken sich hauptsächlich auf die Funktionalitäten für die Verwendung der späteren Web-Applikation. Außen vor gelassen wurden bspw. [SSL/](#page-54-1)[TLS-](#page-54-2)Funktionalitäten oder die Erstellung von X.509-Zertifikaten.

#### <span id="page-10-3"></span><span id="page-10-0"></span>**2.2. Nativer Code im Web-Browser**

<span id="page-10-2"></span>JavaScript [\(JS\)](#page-54-17) galt lange Zeit als die einzige standardisierte Sprache mit Programmierparadigmen, die von allen populären Web-Browsern unterstützt wird. [\[30\]](#page-53-6) Als eine vom Browser interpretierte Skriptsprache diente [JS](#page-54-17) anfangs nur zur einfachen Interaktion mit [HTML-](#page-54-18)Dokumenten, um bspw. Formulardaten vor dem Absenden zu überprüfen. Am Beispiel von Google Maps zeigt sich jedoch, dass Webseiten mit der Zeit immer dynamischer werden und damit auch ressourcenintensiver. Im Jahr 2008 stellten die drei Web-Browser Chrome, Firefox und Safari ihre eigenen Just-in-time [\(JIT\)](#page-54-19)-Compiler vor und beschleunigten damit erheblich die Ausführung von [JS.](#page-54-17) [\[30\]](#page-53-6) Die [JIT-](#page-54-19)Kompilierung macht es möglich, [JS](#page-54-17) zur Laufzeit zu optimieren und in effizienten Maschinencode zu übersetzen. Allerdings besitzt [JS](#page-54-17) eine dynamische-Typisierung, das heißt, die Typprüfung findet erst zur Laufzeit statt. Das kann dazu führen, dass dynamisch verwendeter Code nicht von einer [JIT-](#page-54-19)Optimierung profitiert und stattdessen interpretiert werden muss, wodurch Leistungseinbußen entstehen. Problematisch scheint hier vor allem die Möglichkeit, die betreffenden Code-Stellen vorab zu identifizieren, um eine entsprechende Optimierung auszunutzen. [\[10\]](#page-52-2) Das zeigt, dass [JS,](#page-54-17) aber auch dynamische Sprachen im Allgemeinen, nicht dafür konzipiert sind, ähnliche Ausführungsgeschwindigkeiten zu erreichen wie nativ kompilierte Programme.

Das beschränkt den Browser hinsichtlich der Ausführung vieler sehr ressourcenintensiver Berechnungen wie z.B. physikalische Simulationen oder eine Wiedergabe hochauflösender Szenen, die sich allein mit [JS](#page-54-17) nur schwer umsetzen lassen. [\[28\]](#page-53-7)

#### <span id="page-11-0"></span>**2.2.1. Google Native Client**

<span id="page-11-1"></span>Ein erster Versuch, C/C++-Code in einer Browserumgebung auszuführen, war das Native Client [\(NaCl\)](#page-54-20)-Projekt des Technologieunternehmens Google LLC im Jahr 2008. Das Ziel war eine sichere Ausführungsumgebung für den Browser bereitzustellen, welche als eine Art 2-Schichten Sandbox die Ausführung von x86-Maschinencode ermöglicht. Dafür muss die [NaCl-](#page-54-20)Runtime als Browsererweiterung installiert werden, welche dann nebenläufig als eigenständiger Prozess läuft. Dieser Prozess arbeitet direkt auf dem Betriebssystem und nutzt dessen Sicherheitsmechanismen. Der [NaCl-](#page-54-20)Code wird innerhalb der Runtime ebenfalls in einer Sandbox ausgeführt, wie in Abbildung [2](#page-12-0) zu sehen ist. Das hat den Vorteil, dass heruntergeladene [NaCl-](#page-54-20)Module vor der Ausführung in der Runtime geprüft werden, um eine sichere Ausführung zu gewährleisten. Dafür implementiert [NaCl](#page-54-20) einen eigens entwickelten Disassembler, der mit Hilfe einer sogenannten Software-based Fault Isolation [\(SFI\)](#page-54-21)-Technik vorab alle Instruktionen des Maschinencodes überprüft, um vorherzusagen, dass jede einzelne Instruktion sicher ausgeführt werden kann. Ist das nicht der Fall, wird das Modul erst gar nicht ausgeführt. [\[28\]](#page-53-7)

<span id="page-11-4"></span><span id="page-11-3"></span><span id="page-11-2"></span>Zur Interaktion mit dem Browser nutzte [NaCl](#page-54-20) anfangs dieselbe Schnittstelle des Netscape Plugin API [\(NPAPI\)](#page-54-22) wie unter anderem das Browser-Plugin Adobe Flash Player. Aus Sicherheitsgründen in Bezug auf [NaCl](#page-54-20) wurde die Schnittstelle später durch ein eigenes Derivat des [NPAPI](#page-54-22) namens Pepper Plugin API [\(PPAPI\)](#page-54-23) ersetzt.

<span id="page-12-0"></span>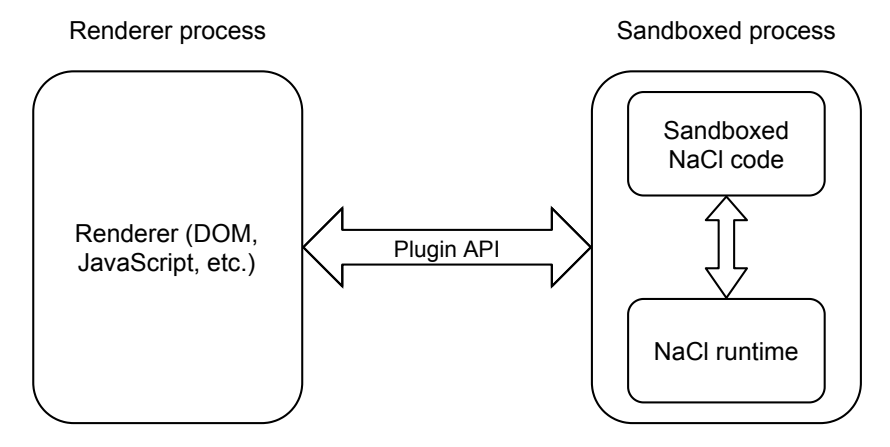

Abbildung 2: Native Client Prozess, in Anlehnung an [\[30\]](#page-53-6)

<span id="page-12-2"></span>Die Performanz (Ausführungsgeschwindigkeit) von [NaCl-](#page-54-20)Modulen ist generell sehr ähn-lich zu nativ ausgeführten Programmen. Die Tabelle<sup>[2](#page-12-1)</sup> in Abbildung [3](#page-12-2) zeigt einen SPEC2000 Benchmark im Vergleich mit den gemessenen Zeiten in Sekunden. Die Spalte *increase* stellt den entsprechenden Overhead der [NaCl-](#page-54-20)Module gegenüber der Spalte *static* dar. [\[28\]](#page-53-7)

|            | static | aligned | <b>NaCl</b> | increase |
|------------|--------|---------|-------------|----------|
| ammp       | 200    | 203     | 203         | $1.5\%$  |
| art        | 46.3   | 48.7    | 47.2        | $1.9\%$  |
| bzip2      | 103    | 104     | 104         | 1.9%     |
| crafty     | 113    | 124     | 127         | 12%      |
| eon        | 79.2   | 76.9    | 82.6        | 4.3%     |
| equake     | 62.3   | 62.9    | 62.5        | 0.3%     |
| gap        | 63.9   | 64.0    | 65.4        | 2.4%     |
| $\rm{gcc}$ | 52.3   | 54.7    | 57.0        | 9.0%     |
| gzip       | 149    | 149     | 148         | $-0.7\%$ |
| mcf        | 65.7   | 65.7    | 66.2        | $0.8\%$  |
| mesa       | 87.4   | 89.8    | 92.5        | 5.8%     |
| parser     | 126    | 128     | 128         | 1.6%     |
| perlbmk    | 94.0   | 99.3    | 106         | 13%      |
| twolf      | 154    | 163     | 165         | 7.1%     |
| vortex     | 112    | 116     | 124         | 11%      |
| vpr        | 90.7   | 88.4    | 89.6        | $-1.2\%$ |

<span id="page-12-3"></span>Abbildung 3: Native Client Benchmark [\[28,](#page-53-7) S.86]

Problematisch war vor allem die Beschränkung auf x86-Maschinencode und die damit zusammenhängende Portabilität der [NaCl-](#page-54-20)Module. Besonders im Web ist es umso wichtiger, dass Inhalte unabhängig von Web-Browser, Betriebssystem oder der verwendeten Hardware aufrufbar sind. Um diesem Problem entgegenzuwirken, wurde das [NaCl-](#page-54-20)Projekt dahingehend erweitert, dass die [NaCl-](#page-54-20)Module zuerst als LLVM Intermediate

<span id="page-12-1"></span><sup>2</sup> In diesem Vergleich wurden alle Binärdateien statisch gelinkt. Die Spalte *aligned* zeigt zusätzlich die Ausführung mit einer geänderten Speicherausrichtung des Binärdateien an. [\[28\]](#page-53-7)

Representation [\(LLVMIR\)](#page-54-24) vorliegen und folglich Client-seitig für die jeweilige Zielplattform kompiliert werden. [\[30\]](#page-53-6)

Trotz all der Bemühungen seitens Google, die [NaCl-](#page-54-20)Ausführungsumgebung als einen Standard für alle Browser zu etablieren, konnte sich das Projekt nicht wirklich durchsetzen. Ein Hauptgrund dafür war zu dieser Zeit die allgemeine Abneigung der Browser-Hersteller gegenüber Plugins. Zum einen aufgrund von Sicherheitsbedenken, wie es bei Adobe Flash Player in der Vergangenheit immer wieder der Fall war. [\[1\]](#page-52-3) Zum anderen beschränken Plugins die Zugänglichkeit von Web-Inhalten, da vorausgesetzt wird, dass der Benutzer das jeweilige Plugin installiert hat. Letztlich verkündete Google im Jahr 2017 zugunsten von WebAssembly, dass das Projekt eingestellt wird und fortan als veraltet gilt.

#### <span id="page-13-0"></span>**2.2.2. Emscripten und asm.js**

<span id="page-13-1"></span>Parallel zum [NaCl-](#page-54-20)Projekt von Google entstand 2010 das Projekt Emscripten durch Alon Zakai. Emscripten fungiert im Unterschied zu [NaCl](#page-54-20) als eine Compiler-Toolchain, die Low Level Virtual Machine [\(LLVM\)](#page-54-25)-Assembly entgegennimmt und dieses Format zu JavaScript umwandelt. Das Compiler-Projekt [LLVM](#page-54-25) dient dazu, Sprachen wie C, C++ oder Objectiv-C zuerst über ein Compiler-Front-End in das sogenannte [LLVMIR-](#page-54-24)Format zu kompilieren, woraus anschließend durch ein Compiler-Back-End ein entsprechender Maschinencode für eine bestimmte Rechnerarchitektur generiert werden kann. Emscripten nimmt die Rolle eines solchen Back-Ends ein, jedoch mit dem Unterschied, dass eine Low-Level-Sprache in eine High-Level-Sprache umgewandelt wird. Das bringt eine Reihe von Herausforderungen mit sich. Eine Low-Level-Repräsentation besitzt nämlich keine Informationen über die eigentliche Struktur der High-Level-Sprache, wie Schleifen oder If-Anweisungen. Diese Struktur muss aus den einzelnen Code-Fragmenten der [LLVMIR](#page-54-24) rekonstruiert werden. [\[29\]](#page-53-8)

Da das Kompilierungsziel JavaScript ist, braucht es Browser-seitig auch keine Erweiterung und kann im Gegensatz zu [NaCl](#page-54-20) nativ im Browser ausgeführt werden. Dabei sollte jedoch nicht außer Acht gelassen werden, welche Einschränkungen die [JS-](#page-54-17)Engine im Browser mit sich bringt. Ein Beispiel dafür ist Multithreading. Zwar bieten die Browser sogenannte Web Workers an, die als Threads nebenläufig zum Main-Thread des Browsers laufen, jedoch gibt es keinen gemeinsamen Zustand, da die Web Workers über Nachrichten kommunizieren. [\[29\]](#page-53-8) Auch Emscripten bietet mittlerweile den Support für Multithreading an, aber nur auf Basis des SharedArrayBuffer in JavaScript, welcher aktuell noch von den Web-Browsern standardisiert und implementiert werden muss. [\[20\]](#page-53-9)

Die Performanz des Emscripten [JS-](#page-54-17)Codes ist zum Teil deutlich langsamer als eine native Ausführung von C++-Programmen aufgrund der [JIT-](#page-54-19)Kompilierung. Die Tabelle in Abbildung [4](#page-14-1) zeigt einen Benchmark, der zum einen die [JS-](#page-54-17)Engines SpiderMonkey (Firefox)

<span id="page-14-1"></span>und V8 (Chrome) vergleicht, zum anderen den Referenzwert der nativen Ausführung angibt. Die Spalte *ratio* gibt in dem Fall das Verhältnis an, wie viel langsamer der (fett gedruckte) [JS-](#page-54-17)Code im Vergleich ist.

| benchmark             | <b>SM</b> | V8    | $_{\text{acc}}$ | ratio |
|-----------------------|-----------|-------|-----------------|-------|
| fannkuch $(10)$       | 1.158     | 0.931 | 0.231           | 4.04  |
| fasta (2100000)       | 1.115     | 1.128 | 0.452           | 2.47  |
| primes                | 1.443     | 3.194 | 0.438           | 3.29  |
| raytrace $(7,256)$    | 1.930     | 2.944 | 0.228           | 8.46  |
| dlmalloc $(400, 400)$ | 5.050     | 1.880 | 0.315           | 5.97  |

Abbildung 4: Emscripten Benchmark [\[29,](#page-53-8) S.7]

Generell lässt sich sagen, dass die Ausführungsgeschwindigkeiten immer noch gut sind und für die meisten Zwecke ausreichen. Einer der Hauptgründe für Emscripten ist die Portabilität von Programmcode.

Die [JIT-](#page-54-19)Kompilierung in JavaScript kann unzuverlässig sein durch die Verwendung dynamischer Typen, was sich letztlich in der Ausführungsgeschwindigkeit bemerkbar macht. Um dieses Problem zu umgehen, wurde im Jahr 2013 asm.js von Luke Wagner und David Herman ins Leben gerufen. Asm.js lässt sich beschreiben als eine beschränkte Teilmenge von JavaScript mit zusätzlichen Konventionen, die zu einem statischen Typsystem führen. Dafür wird der [JS-](#page-54-17)Code so umgeschrieben, dass die jeweiligen Code-Stellen einen statischen Typ implizieren. Normalerweise wird asm.js nicht direkt vom Benutzer selbst geschrieben, sondern dient vielmehr als ein Kompilierungsziel und wird für die Performanz optimiert. Im Zusammenspiel mit Emscripten als Compiler-Toolchain lassen sich somit C/C++-Programme direkt zu asm.js kompilieren.

Letztlich ist asm.js auch nur ein Workaround für den Browser. Denn am Ende ist es immer noch JavaScript in einer Textform, die vor der Ausführung vom Browser geparst werden muss. Das kostet, im Vergleich zu einem effizienten Binärformat, deutlich mehr Zeit. [\[30\]](#page-53-6) Auch asm.js gilt zugunsten von WebAssembly mittlerweile als veraltet.

#### <span id="page-14-0"></span>**2.2.3. WebAssembly**

<span id="page-14-4"></span><span id="page-14-3"></span><span id="page-14-2"></span>Aufgrund der nicht konformen Web-Standards von Google Native Client und asm.js, entschlossen sich die Browser-Hersteller und das World Wide Web Consortium [\(W3C\)](#page-55-0) im Jahr 2015, gemeinsam an einer zusätzlichen standardisierten Sprache für den Web-Browser zu arbeiten. Nach zweijähriger Entwicklung erschien WebAssembly 1.0 als Minimum Viable Product [\(MVP\)](#page-54-26). Es kombiniert die Vorteile der vorherigen Ansätze durch [NaCl](#page-54-20) und asm.js. Noch im selben Jahr erhielt WebAssembly als offener Standard die Unterstützung in allen großen Browsern.

WebAssembly [\(Wasm\)](#page-55-1) ist ein Low-Level Bytecode, der sich durch seine Kompaktheit auszeichnet und damit wenig bis keinen Overhead bei einer Ausführung besitzt. Beim Designprozess wurde darauf geachtet, dass der Bytecode von [Wasm](#page-55-1) plattformunabhängig und damit an keine spezifische Hardware bzw. Plattform gebunden ist. Eine Eigenschaft, die nicht außer Acht gelassen werden darf, ist die Sicherheit. Vor allem im Web ist der Aufruf unsicherer Quellen nicht ungewöhnlich. Aus diesem Grund ist die [Wasm-](#page-55-1)Runtime eine Virtuelle Maschine [\(VM\)](#page-55-2), die in einer Host-Applikation ausgeführt wird. [\[11\]](#page-52-4)

<span id="page-15-1"></span>Auch [Wasm](#page-55-1) wird in der Regel nicht selbst geschrieben, sondern dient als ein Kompilierungsziel. Dementsprechend wurde die Compiler-Toolchain Emscripten erweitert, um C/C++-Programme in das [Wasm-](#page-55-1)Binärformat zu kompilieren. Dabei gibt es zusätzlich die Option einen [JS-](#page-54-17)Glue-Code zu generieren, um die Funktionalitäten des erzeugten [Wasm-](#page-55-1)Moduls in einer Browserumgebung zu unterstützen. Die dort enthaltenen Runtime-Methoden dienen als Schnittstelle zu den Implementierungen von C/C++- Bibliotheken wie der Standardbibliothek, [SDL,](#page-54-27) OpenGL oder OpenAL. Ungeachtet dessen besteht auch die Möglichkeit [Wasm-](#page-55-1)Module selbst zu schreiben in einer rein textuellen Form. Dieses Textformat kann daraufhin zu einem Binärformat kompiliert werden.

Ein großer Vorteil von [Wasm](#page-55-1) ist die native Unterstützung des Browsers. Anders als bei [NaCl](#page-54-20) benötigt [Wasm](#page-55-1) keine Browsererweiterung für die Ausführung. Das [Wasm-](#page-55-1)Modul wird mittels der WebAssembly JavaScript[-API](#page-54-6) in einer Webanwendung instanziiert und ausgeführt. Das Code-Listing [1](#page-15-0) zeigt beispielhaft den Aufruf eines [Wasm-](#page-55-1)Moduls. Die Methode instantiateStreaming() ist zuständig für das Abrufen, Kompilieren und Instanziieren des [Wasm-](#page-55-1)Moduls. Wichtig ist, dass WebAssembly keinesfalls JavaScript ersetzen soll, sondern dafür dient, anspruchsvolle Berechnungen einer Web-Anwendung zu übernehmen.

```
1 WebAssembly.instantiateStreaming(fetch('simple.wasm'))
 .then(obj \Rightarrow {
   3 // 'obj' contains all exported functions
   obj.instance.exports.exported func();
_{5}| });
```
#### Listing 1: [Wasm-](#page-55-1)Modul Instanziierung in JavaScript

Der Vergleich zu JavaScript bezüglich der Performanz macht dies auch deutlich. Die Abbildung [5](#page-16-1) zeigt den Speedup-Gewinn als Faktor, der durch die Ausführung von [Wasm](#page-55-1) im Vergleich zu [JS](#page-54-17) erzielt wird. Dafür werden unterschiedliche Hardware und Plattformen in Betracht gezogen. Ein Beispiel das besonders heraussticht, ist der Microsoft Edge Browser unter Windows. Dort ist die Ausführungsgeschwindigkeit von [Wasm](#page-55-1) rund 2,5-mal höher im Vergleich zu [JS.](#page-54-17)

<span id="page-16-1"></span>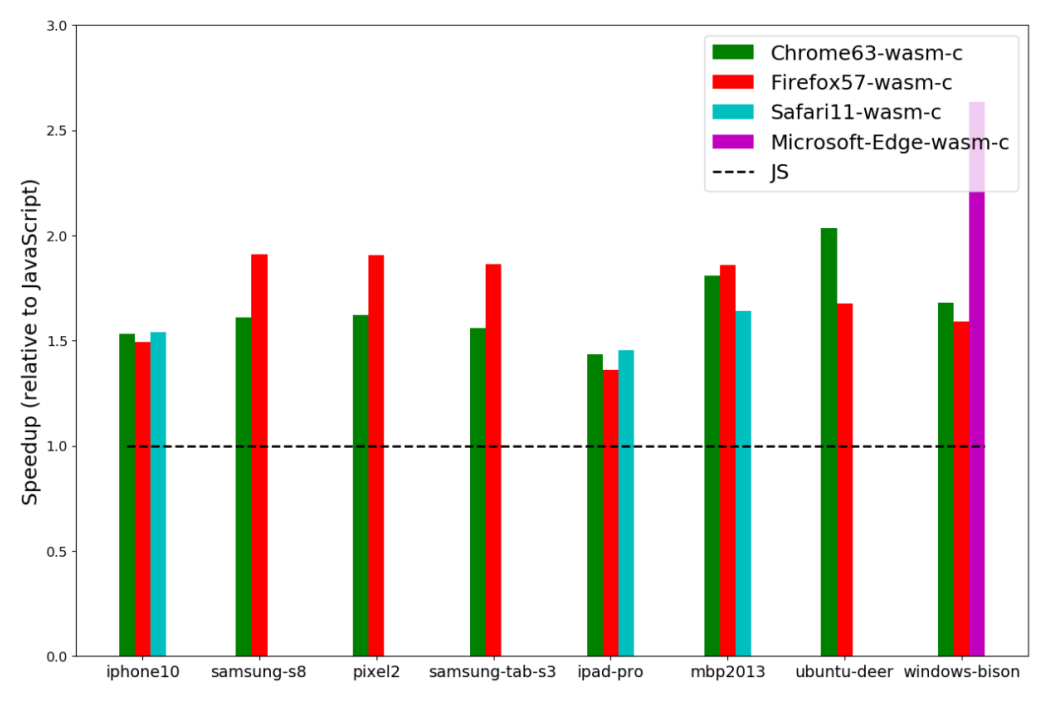

<span id="page-16-5"></span><span id="page-16-4"></span>Abbildung 5: [Wasm](#page-55-1) Performanz im Vergleich zu [JS](#page-54-17) [\[12,](#page-52-5) S.15]

Mittlerweile beschränkt sich die Ausführung von WebAssembly jedoch nicht mehr nur auf eine Browserumgebung. Seit der Veröffentlichung wurden weitere Entwicklungen ins Leben gerufen wie das WebAssembly System Interface [\(WASI\)](#page-55-3), die eine standardisierte [API](#page-54-6) für systemorientierte Funktionen bereitstellt, ähnlich wie das Portable Operating System Interface [\(POSIX\)](#page-54-28). Hierbei möchte man die Vorteile von WebAssembly wie Portabilität und Sicherheit nutzen.

#### <span id="page-16-0"></span>**2.3. Entwicklung von Web-Applikationen**

Das Web ist für Softwarehersteller eine attraktive Zielplattform, denn die Benutzer brauchen für die Verwendung ihrer Software-Applikation lediglich eine Internetverbindung und Zugriff auf einen Web-Browser. In den meisten Fällen ist die Webseite dann auch gleichzeitig für die mobile Verwendung optimiert. Somit erreicht man mit einer Code-Basis eine Vielzahl von Geräten und Plattformen. Heute finden sich im Web daher nicht nur die klassischen Webseiten wieder, wie Firmenpräsenzen, Blogs oder Newsportale, sondern auch vollständige und komplexe Anwendungen, welche aus dem Desktop-Bereich ins Web portiert wurden. Beispiele dafür sind die Office-Anwendungen von Mi-crosoft<sup>[3](#page-16-2)</sup> oder Google Docs<sup>[4](#page-16-3)</sup>. Aufgrund der Komplexität solcher Anwendungen hat sich dementsprechend auch die Art und Weise verändert, wie Web-Applikationen heutzutage

<span id="page-16-2"></span><sup>3</sup><https://www.office.com/>

<span id="page-16-3"></span><sup>4</sup><https://www.google.de/intl/de/docs/about/>

entwickelt werden. Im Folgenden wird darauf eingegangen, aus welchen Komponenten heute eine Applikation im Web besteht und es werden Möglichkeiten zu einer besseren Skalierung solcher Applikationen erläutert.

#### <span id="page-17-0"></span>**2.3.1. Web-Technologien**

Eine Web-Applikation ist eine Client-Server-Anwendung, die sich über den Einsatz verschiedener Web-Technologien definiert. Dabei unterteilt sich die Web-Applikation in mehrere Schichten. Zum einen in eine Client-Schicht, wo die Darstellung der Anwendung in der Regel im Browser erfolgt. Prinzipiell ist auch eine textuelle Darstellung einer Anwendung bspw. über die Kommandozeile möglich. Darüber hinaus gibt es eine Web-Schicht, in der sich ein Web-Server um die die Bereitstellung und Verarbeitung von Daten der Web-Applikation kümmert. Die Kommunikation zwischen Client und Server erfolgt dabei auf Basis von [HTTP](#page-54-29) bzw. [HTTPS.](#page-54-30) Zudem kommuniziert der Web-Server gleichzeitig mit einer Daten-Schicht, die für die Persistenz der Daten zuständig ist. [\[22\]](#page-53-10)

Auch die Verlagerung der Anwendungslogik auf den Client ist heute nicht mehr unüblich. Die sogenannten Single Page Applications [\(SPAs](#page-54-31)) werden dynamisch durch JavaScript im Browser aufgebaut und kommunizieren im Hintergrund mit dem Web-Server. [\[22\]](#page-53-10) Die nachstehende Abbildung [6](#page-17-1) zeigt den Aufbau der oben beschriebenen 3-Schichten-Architektur.

<span id="page-17-2"></span><span id="page-17-1"></span>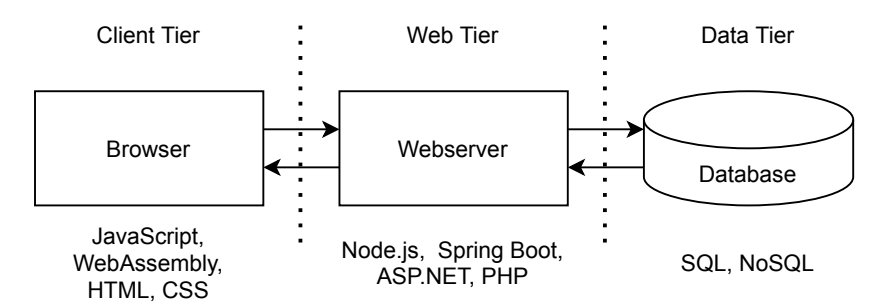

Abbildung 6: 3-Tier-Architektur einer Webanwendung, in Anlehnung an [\[22,](#page-53-10) S.2]

Gegenstand dieser Arbeit ist nur die Client-Schicht. Infolgedessen werden die Clientseitigen Web-Technologien zur Darstellung einer Anwendung näher erläutert.

#### **HTML**

<span id="page-18-2"></span>Hypertext Markup Language [\(HTML\)](#page-54-18) ist eine Auszeichnungssprache und der grundlegendste Baustein des Web. Als ein Dokument beschreibt [HTML](#page-54-18) das Layout einer Webseite und strukturiert gleichzeitig dessen Inhalt. Der Begriff *Hypertext* bezieht sich dabei auf die Links innerhalb eines [HTML-](#page-54-18)Dokuments, um mehrere Dokumente miteinander zu verknüpfen. Die Auszeichnungssprache verwendet spezielle [HTML-](#page-54-18)Elemente für die Beschreibung einer Webseite, welche in einer Baumstruktur angeordnet werden. Der grundlegende Aufbau eines solchen Dokuments ist in Listing [2](#page-18-0) zu sehen.

```
1 <!DOCTYPE html>
_2 <html>
    <head>
      <title>Titel</title>
      5 <link rel="stylesheet" type="text/css" href="style.css" />
      6 <script src="script.js"></script>
    7 </head>
    <body>
9 <p>Inhalt</p>
_{10} </body>
_{11} </html>
```
Listing 2: Beispiel eines HTML-Dokuments

Am Anfang jedes Dokuments steht die Dokumentendeklaration, um den Typ des Dokuments festzulegen. Innerhalb des <html>-Tags unterteilt sich das Dokument in einen [HTML-](#page-54-18)Head und [HTML-](#page-54-18)Body. Ersteres beinhaltet nur Dokumenten-spezifische Informationen wie bspw. verwendete CSS-Stylesheets oder [JS-](#page-54-17)Dateien. Der Anzeigebereich für den Browser wird im [HTML-](#page-54-18)Body deklariert. Dort finden sich unterschiedliche [HTML-](#page-54-18)Elemente für verschiedene Überschriften z.B. <h1>, einen Absatz <p>, Buttons <button> oder Input-Felder <input>. Die einzelnen [HTML-](#page-54-18)Elemente bieten außerdem weitere Attribute innerhalb des Tags, womit bspw. bei Hyperlinks mit href das Ziel des Links definiert werden kann.

#### **CSS**

<span id="page-18-1"></span>Um das Erscheinungsbild der einzelnen [HTML-](#page-54-18)Elemente zu bestimmen, wird die Beschreibungssprache Cascading Style Sheets [\(CSS\)](#page-54-32) verwendet. Das Ziel ist die Trennung von Darstellungsvorgaben und der semantischen Struktur des [HTML-](#page-54-18)Dokuments. [\[3,](#page-52-6) S. 45] Die entsprechenden Styles können dabei entweder in einer separaten Datei, im [HTML-](#page-54-18)Head oder im jeweiligen [HTML-](#page-54-18)Element definiert werden. Für die ersten zwei genannten Möglichkeiten werden die [HTML-](#page-54-18)Elemente mittels [CSS-](#page-54-32)Regeln angesprochen.

Dies geschieht über Selektoren, die darüber entscheiden, für welche Elemente das Styling im [HTML-](#page-54-18)Dokument angewendet wird.

```
_1 p {
     font-family: arial, sans-serif;
_3 font-size: 12px
 4 }
```
Listing 3: Beispiel einer CSS-Regel

Das Beispiel in Listing [3](#page-19-0) zeigt eine [CSS-](#page-54-32)Regel, die für alle  $\langle p \rangle$ -Elemente im [HTML-](#page-54-18)Dokument aufgrund des Typselektors angewendet wird. Individuelle [HTML-](#page-54-18)Elemente können mit der eigenen id über ID-Selektoren angesprochen werden. Erst mit Hilfe der [CSS-](#page-54-32)Regeln können Webseiten dynamisch gestaltet werden. Diese machen [CSS](#page-54-32) insgesamt zu einem sehr mächtigen Werkzeug.

#### **JavaScript**

<span id="page-19-1"></span>Wie bereits im Kapitel [2.2](#page-10-0) erwähnt, handelt es sich bei JavaScript um eine Skriptsprache zur Gestaltung von interaktiven Anwendungen im Browser. Demzufolge verfügt [JS](#page-54-17) über die Möglichkeit, das Document Object Model [\(DOM\)](#page-54-33) zu manipulieren. Dieses Objekt stellt die Schnittstelle zwischen [HTML](#page-54-18) und [JS](#page-54-17) dar. Die gesamte Baumstruktur eines [HTML-](#page-54-18)Dokuments wird im [DOM](#page-54-33) abgebildet und in verschiedene Knotenelemente aufgeteilt. Wird ein Skript bspw. wie in dem Listing [2](#page-18-0) eingebunden, erhält es über die Web [API](#page-54-6) Zugriff auf das [DOM](#page-54-33) und damit auf die verschiedenen Knotenelemente. Mit dem document-Objekt in [JS](#page-54-17) lässt sich daraufhin das [DOM](#page-54-33) programmatisch verändern.

Um sich eine Referenz auf ein jeweiliges [HTML-](#page-54-18)Element zu holen, steht die Methode querySelector() zur Verfügung, die einen [CSS-](#page-54-32)Selektor entgegennimmt.

```
const btn = document.querySelector('button');
```
Listing 4: Referenz eines [HTML-](#page-54-18)Elements in JavaScript

Mit dieser Referenz ist man nun in der Lage die Darstellung anzupassen, einen Eventlistener hinzuzufügen oder die Referenz aus der [DOM-](#page-54-33)Baumstruktur zu entfernen.

```
function showMessage() {
     alert('Button clicked!');
 4 }
5 btn.addEventListener('click', showMessage);
```
#### Listing 5: Hinzufügen eines Click-Eventlisteners

Die Liste<sup>[5](#page-20-1)</sup> aller Eigenschaften und Methoden des document-Objekts ist umfangreich und bietet damit viel Spielraum für die dynamische Anpassung einer Webseite.

#### <span id="page-20-0"></span>**2.3.2. Front-End-Frameworks**

Für komplexere Web-Applikationen im Front-End kann die Verwendung von reinem [HTML,](#page-54-18) [CSS](#page-54-32) und [JS](#page-54-17) ab einem bestimmten Punkt unübersichtlich werden. Das kann damit enden, dass der Code je nach Projektgröße nicht mehr wartbar ist. Software-Frameworks adressieren genau dieses Problem, um ein Projekt nach einer gegebenen Design-Philosophie umzusetzen. Auch im Bereich der Web-Front-Ends, gibt es eine Auswahl an Frameworks, die dazu verhelfen, den Entwicklungsprozess einfacher zu gestalten. Zu den bekanntesten Front-End-Frameworks zählen Angular, React und Vue.js. Zwar haben alle drei unterschiedliche Ansätze, verfolgen jedoch dieselben Ziele bezüglich der Entwicklung einer Benutzeroberfläche im Web.

Das Design der oben genannten Frameworks zielt vor allem darauf ab, Komponenten im gesamten Front-End wiederzuverwenden, um damit den Entwicklungsaufwand zu senken. Die Entwicklung wird begünstigt durch gegebenen Boilerplate-Code, der dabei hilft, immer wiederkehrende Funktionalitäten an beliebigen Code-Stellen aufzurufen. React legt den Entwicklern nahe, das [UI](#page-54-34) einer Anwendung in kleine Komponenten aufzuteilen, um damit die Wiederverwendbarkeit von Code zu fördern. [\[24\]](#page-53-11) Daraus entsteht eine sogenannte Komponenten-Hierarchie, die dazu beiträgt, dass jede einzelne Komponente einen eigenen Aufgabenbereich hat. Man folgt damit dem Design-Prinzip der *Separation of Concerns*. [\[14\]](#page-52-7)

Eine weitere wichtige Eigenschaft der Frameworks, ist die Wartbarkeit der Codebasis zu garantieren. Dadurch dass die Anwendung aus unabhängigen Komponenten besteht, haben Änderungen innerhalb einer Komponente keine Auswirkung auf deren Verwendung in der Web-Applikation. Insgesamt wird die Codebasis im Zuge dessen überschaubarer.

<span id="page-20-1"></span><sup>5</sup><https://developer.mozilla.org/de/docs/Web/API/Document>

## <span id="page-21-0"></span>**3. Entwurf und Analyse der Web-Applikation**

In diesem Kapitel werden zunächst mögliche Szenarien für die Umsetzung des Kommandozeilenprogramms von OpenSSL als Web-Applikation erläutert. Dabei wird analysiert, inwiefern das Kommandozeilenprogramm für den Browser geeignet ist. Daraufhin werden die Anforderungen an die Client-seitige Web-Applikation spezifiziert, die sich in funktionale und nicht-funktionale Anforderungen unterteilen. Hier werden die Funktionalitäten näher auf ihre Verwendung im Web-Browser beschrieben. Im Anschluss folgt ein Entwurf der Web-Applikation, welcher näher auf den Aufbau und die Funktionsweise einzelner [UI-](#page-54-34)Komponenten eingeht. Abschließend geht es um eine technische Analyse bezüglich der Auswahl des Softwarestacks zur Umsetzung der Anwendung.

### <span id="page-21-1"></span>**3.1. Szenarien**

<span id="page-21-4"></span>Wie im Einführungskapitel zu OpenSSL in [2.1](#page-6-1) beschrieben, ist der Server-seitige Einsatz der Krypto- bzw. TLS-Bibliothek von OpenSSL für eine gesicherte Datenübertragung weit verbreitet. Das ausführbare Programm *openssl* hingegen ist nur für die Verwendung auf der Kommandozeile (Command Line Interface [\(CLI\)](#page-54-35) konzipiert, was scheinbar im Widerspruch steht zu einer Verwendung in einer grafischen Benutzeroberfläche. Die Web-Anwendung soll jedoch beides, GUI und Kommandozeile, unterstützen, damit man die Wahl hat und damit ein didaktischer Effekt entsteht, die Kommandozeilenbefehle auch indirekt zu erlernen.

<span id="page-21-6"></span>Die nachfolgenden Szenarien erläutern zum einen die Umsetzung des Kommandozeilenprogramms *openssl* in ein Graphical User Interface [\(GUI\)](#page-54-36), zum anderen aber auch die Umsetzung als eine Kommandozeile im Web mit den Technologien [HTML,](#page-54-18) [CSS](#page-54-32) und [JS.](#page-54-17) Als Grundlage dafür dient die Annahme, dass OpenSSL zu WebAssembly kompiliert werden kann und damit in einer Browserumgebung aufrufbar ist. Zudem wird vorausgesetzt, dass die Ausführung ausschließlich Client-seitig stattfindet.

#### <span id="page-21-2"></span>**3.1.1. Grafische Benutzeroberfläche im Web**

<span id="page-21-5"></span>Bereits in der Vergangenheit gab es durchaus Projekte mit dem Ziel, die Funktionalitäten des OpenSSL-Toolkits als [GUI-](#page-54-36)Anwendung für den Desktop-Bereich umzusetzen. Eines dieser Projekte ist *Pyrite*[6](#page-21-3) . Das mittlerweile nicht mehr fortgeführte Python-Programm verwendet OpenSSL und GNU Privacy Guard [\(GnuPG\)](#page-54-37) als eine Art Back-End, um über die eigene [GUI](#page-54-36) entsprechende Verschlüsselungsoperationen durchzuführen. Ein Nachteil

<span id="page-21-3"></span> $6$ <https://github.com/ryran/pyrite>

der *Pyrite*-Anwendung ist allerdings die Voraussetzung, dass OpenSSL bereits vorinstalliert sein muss. Zudem ist die Anwendung auch nur mit Linux-Distributionen kompatibel und nutzt das veraltete Python 2.

Das Konzept von *Pyrite* lässt sich in den Web-Browser übertragen, um somit die Vorteile einer Web-Applikation zu nutzen. Demzufolge wäre die Anwendung ohne eine zusätzliche Installation plattformübergreifend im Web erreichbar (vorausgesetzt man hat eine Internetverbindung).

Über [GUI-](#page-54-36)Elemente werden die einzelnen Optionen bzw. Argumente eines OpenSSL-Kommandos ausgewählt. Bestätigt man in der Anwendung die Eingaben zur Ausführung, werden diese intern verarbeitet und zu einem gültigen Kommando zusammengebaut. Schließlich wird das Kommandozeilenprogramm *openssl* mit dem jeweiligen Kommando aufgerufen und erzeugt eine Ausgabe, welche wiederum in das User Interface übertragen werden muss.

<span id="page-22-0"></span>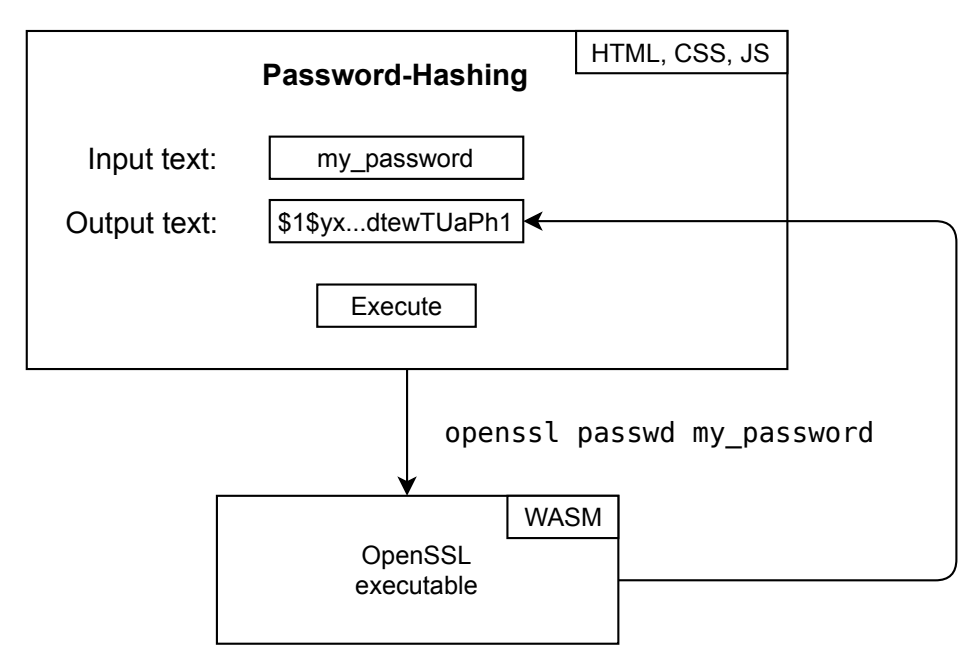

Abbildung 7: Beispielhafte Darstellung einer OpenSSL [GUI](#page-54-36) im Web

In Anbetracht der Umsetzung einer [GUI](#page-54-36) und der entsprechenden Logik, stellt dies für die Web-Technologien [HTML,](#page-54-18) [CSS](#page-54-32) und [JS](#page-54-17) kein Problem dar. Die Abbildung [7](#page-22-0) zeigt beispielhaft das Szenario des passwd-Kommandos. Nach der Eingabe des Passworts und dessen Bestätigung, erfolgt die Anzeige des Hash-Werts. Die Idee ist, dass jenes Kommando ausgeführt wird, welches der Benutzer sonst über die Kommandozeile aufrufen würde. Prinzipiell lässt sich somit jeder Befehl durch [GUI-](#page-54-36)Elemente interpretieren. Dabei ist entscheidend, dass der Befehl in ein gültiges OpenSSL-Format umgewandelt wird.

Da ein Großteil der Kommandos in OpenSSL für die Input- bzw. Output-Parameter einen Dateipfad erwartet, soll der Benutzer in der Lage sein, über die [GUI](#page-54-36) eine Dateiauswahl zu treffen, die analog dazu im Kommando verwendet wird. Dafür benötigt die Web-Applikation einen direkten Zugriff auf ein Dateisystem. Das erscheint zunächst problematisch angesichts der Browserumgebung, die den uneingeschränkten Zugriff auf das native Client-Dateisystem nicht vorsieht. [\[9\]](#page-52-8) Abhilfe schaffen in dem Fall virtuelle Dateisysteme innerhalb des Browsers, die zur Laufzeit einer Anwendung ein Dateisystem emulieren. Exemplarisch hierfür ist die File System [API](#page-54-6) von Emscripten. [\[9\]](#page-52-8)

Wie man die Darstellung beliebig vieler Kommandos als grafische Benutzeroberfläche umsetzt, ist eine Frage des Front-End-Designs. Die Möglichkeiten sind letztlich nur begrenzt durch den Umfang des OpenSSL-Kommandozeilenprogramms.

#### <span id="page-23-0"></span>**3.1.2. Kommandozeile im Web**

Ein weiteres Szenario ist die Umsetzung als Kommandozeile wie in Abbildung [8.](#page-24-2) Dieser Ansatz hat zum Ziel, das Verhalten der eigentlichen OpenSSL-Befehlszeile nachzustellen, um ein gleiches Nutzungserlebnis im Web zu bieten. Hier ist allerdings zu unterscheiden, dass es sich dabei nur um eine reine Darstellung mit einer Input-Zeile für das Kommando handeln soll. Weitere Shell-Funktionalitäten werden außen vor gelassen.

Der Benutzer soll in der Lage sein, das Kommando über die Befehlszeile abzuschicken. Anders als bei dem Ansatz der grafischen Benutzeroberfläche, kann die textuelle Eingabe des Kommandos direkt an das OpenSSL-Programm weitergeleitet werden. Dort erfolgt die Ausführung und erzeugt eine Ausgabe, die unter der dargestellten Kommandozeile erscheint.

In diesem Szenario gibt es außerdem dieselbe Problematik bezüglich des Zugriffes auf das lokale Client-Dateisystem. Die Dateien müssen vorab in den Browser geladen werden. Unter Angabe des Dateinamens im Kommando wird die Datei mit Hilfe eines virtuellen Dateisystems verarbeitet.

Mit diesem Ansatz müssen, im Unterschied zu einer grafischen Benutzeroberfläche, keine zusätzlichen Benutzerschnittstellen um das eigentliche Kommando herum implementiert werden. Das Szenario zielt darauf ab, dass prinzipiell alle OpenSSL-Befehle unterstützt werden.

<span id="page-24-2"></span>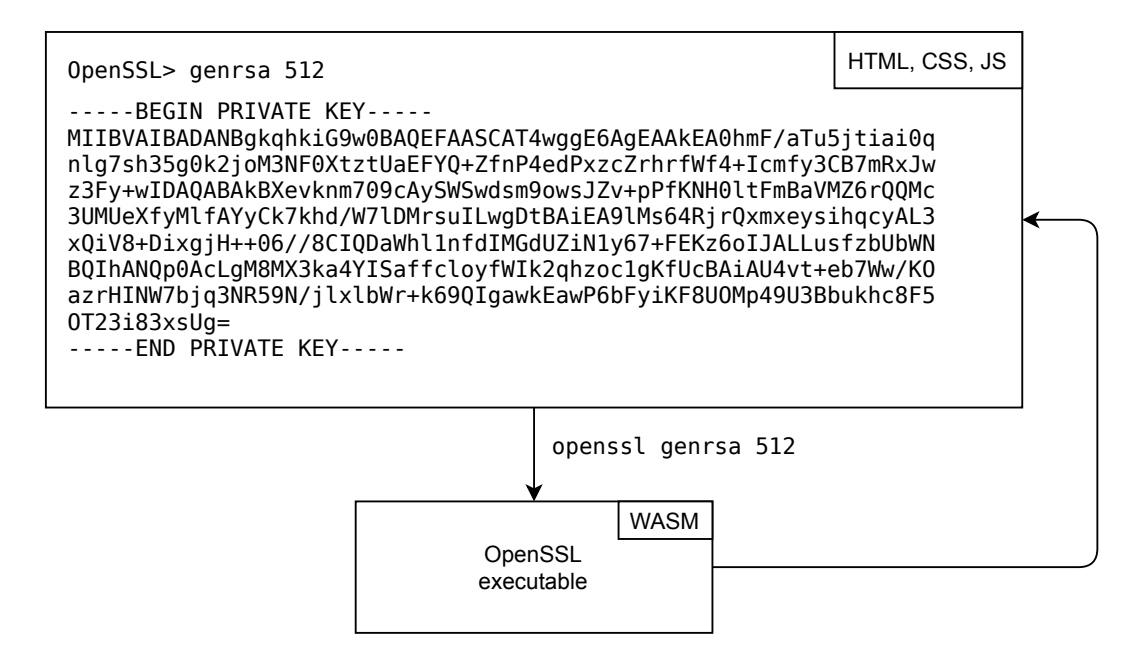

Abbildung 8: Beispielhafte Darstellung einer OpenSSL-Kommandozeile im Web

### <span id="page-24-0"></span>**3.2. Anforderungen**

Die Anforderungen der Web-Applikation orientieren sich an den vorgestellten Szenarien einer möglichen Umsetzung. Darüber hinaus stellt das Programm *Pyrite* die Mindestanforderungen an Funktionalitäten, die in der Web-Applikation umgesetzt werden sollen. Die funktionalen und nicht-funktionalen Anforderungen werden im Folgenden näher erläutert.

#### <span id="page-24-1"></span>**3.2.1. Funktionale Anforderungen**

Zu den Funktionalitäten von *Pyrite* auf Basis von OpenSSL zählt die text- und dateibasierte symmetrische Ver- bzw. Entschlüsselung. Die Web-Applikation soll diese Funktionalitäten um weitere kryptografischen Aufgaben erweitern für eine benutzerfreundlichere Verwendung des OpenSSL-Toolkits. Infolgedessen werden die funktionalen Anforderungen sowohl für eine grafische Benutzeroberfläche als auch für eine Kommandozeile spezifiziert.

#### **Ver- und Entschlüsselung**

Der Benutzer soll in der Lage sein, symmetrische Ver- und Entschlüsselungen anhand von Eingabetexten und -dateien durchzuführen. Als Verschlüsselungsverfahren stehen die Algorithmen zur Verfügung, die durch OpenSSL unterstützt werden. Dafür soll zunächst ausgewählt werden, ob der Benutzer ver- bzw. entschlüsseln möchte. Die WebApplikation bietet daraufhin eine Reihe von Optionen, die sonst als Befehlsargumente angegeben werden müssten. Dazu zählen:

- Eingabe des Datums
- Auswahl an unterstützten Chiffren
- Ausgabe als Datei und deren Ausgabeformats
- Angabe einer Passphrase (als Text oder Datei)
- Angabe eines Initialisierungsvektors
- <span id="page-25-0"></span>• eine Key Derivation Function [\(KDF\)](#page-54-38) anzuwenden

Anschließend soll das Kommando durch eine Bestätigung mit den zuvor ausgewählten Optionen ausgeführt werden. Zur Verdeutlichung, wie das ausgeführte Kommando aufgebaut ist, erfolgt zudem die Anzeige in einem Befehlszeilenformat.

#### **RSA-Schlüsselgenerierung**

Die Web-Applikation soll dem Benutzer die Möglichkeit bieten, ein RSA-Schlüsselpaar zu erzeugen. Die Ausgabe der privaten und öffentlichen Schlüssel erfolgt als Datei. Zur Erzeugung stehen folgende Optionen bereit:

- Benennung der Ausgabedatei für den privaten Schlüssel
- Auswahl vordefinierter Schlüssellängen

Nach Bestätigung der Ausführung soll das entsprechende OpenSSL-Kommando im Befehlszeilenformat erscheinen. Daraufhin steht eine weitere Option zur Verfügung, um den öffentlichen Schlüssel zu generieren. Generell muss die Möglichkeit gegeben sein, beide Schlüssel anzeigen zu lassen.

#### **Hashing**

Der Benutzer soll die Möglichkeit haben, den Hash-Wert von Eingabedateien zu berechnen. Dafür stehen dem Benutzer nachfolgende Optionen bereit:

- Auswahl an vordefinierten Hash-Funktionen
- Auswahl an Dateien, die zuvor in den Browser geladen werden

Auch hier muss der Benutzer die Auswahl explizit ausführen und erhält eine Anzeige des Kommandos im Befehlszeilenformat. Außerdem erfolgt die Ausgabe des berechneten Hash-Wertes.

#### **Interaktion mit Dateien**

Damit der Benutzer mit den zuvor definierten Anforderungen interagieren kann, soll es die Möglichkeit geben, für die gesamte Web-Applikation Dateien bereitzustellen. Dafür soll dem Benutzer Folgendes bereitstehen:

- lokale Dateien in den Web-Browser laden
- eine Übersicht aller Dateien
- einzelne Dateien löschen
- einzelne Dateien wieder ins lokale Dateisystem laden

#### **Kommandozeile**

Als letzte Anforderung der Web-Applikation soll der Benutzer alternativ mit einer Kommandozeile interagieren können. Das hat zum Ziel, dass Kommandos, welche nicht durch eine grafische Benutzeroberfläche umgesetzt sind, andernfalls über die Kommandozeile ausgeführt werden sollen. Benötigt man bspw. einen Zufallswert für die Eingabe eines Initialisierungsvektor in der [GUI,](#page-54-36) so lässt sich das rand-Kommando parallel auf der Kommandozeile ausführen. Die Anforderungen werden durch die typische Verhaltensweise einer Kommandozeile definiert:

- Befehlszeile für die Eingabe eines Kommandos
- Anzeigebereich für die Ausgabe

Damit soll dem Benutzer ein vergleichbares Nutzungserlebnis geboten werden, wie es charakteristisch ist für ein Kommandozeilenprogramm.

#### <span id="page-26-0"></span>**3.2.2. Nicht-funktionale Anforderungen**

Durch die nicht-funktionalen Anforderungen werden die Qualitätsansprüche an die Web-Applikation gestellt. Damit werden Eigenschaften abgedeckt, die zuvor nicht weiter konkretisiert wurden. [\[2,](#page-52-9) S.4]

#### **Benutzbarkeit, Aussehen, Layout**

Die Benutzeroberfläche der Web-Applikation soll möglichst funktional und intuitiv gestaltet werden, sodass dem Benutzer der Aufbau und die Auswahloptionen eines einzelnen OpenSSL-Kommandos näher gebracht wird. Der Aufbau sollte dabei klar strukturiert sein und eine konsistente Optik aufweisen für eine einheitliche Bedienung. Das Layout der Web-Applikation sollte einem responsive Web-Design entsprechen, um die Benutzung auch mit einem mobilen Gerät zu unterstützen.

#### **Erweiterbarkeit**

Durch eine komponentenbasierte Architektur der Web-Applikation soll die Erweiterbarkeit gewährleistet werden. Die Einbettung neuer Komponenten von OpenSSL-Kommandos als grafische Benutzeroberfläche soll unkompliziert umsetzbar sein. Infolgedessen soll sich der Funktionsumfang der Web-Applikation recht einfach erweitern lassen.

#### **Zuverlässigkeit**

Die Zuverlässigkeit bezüglich der Interpretation aller Auswahloptionen für die einzelnen OpenSSL-Kommandos ist eine Grundvoraussetzung. Wird ein Kommando fälschlicherweise aufgebaut, wäre das erzeugte Befehlszeilenformat des Kommandos zum einen irreführend für den Benutzer, zum anderen erzeugt solch ein Kommando eine unerwartete Ausgabe.

### <span id="page-27-0"></span>**3.3. Aufbau und Funktionsweise**

Die nachstehende Abbildung [9](#page-28-1) zeigt den Aufbau der zu entwickelnden Web-Applikation. Diese stellt die Kombination aus den beiden zuvor beschriebenen Szenarien dar, unter der Einhaltung der funktionalen Anforderungen.

Insgesamt lässt sich die Web-Applikation zur Interaktion mit OpenSSL in zwei Hauptkomponenten unterteilen. Die erste ist die grafische Oberfläche (**A**), die sich als ein Tab-Container nochmals in vier weitere Tab-Komponenten unterteilt. Zur Auswahl stehen die Tab-Komponenten in der Navigationsleiste (**B**). Darunter fallen die Benutzerschnittstellen der einzelnen OpenSSL-Kommandos aber auch zusätzlich ein eigener Tab zur Verwaltung aller Dateien für die Web-Applikation.

Als Beispiel für eine Tab-Komponente ist die Auswahl des Hashes-Tabs zur Verwendung von Hash-Funktionen in Abbildung [9](#page-28-1) zu sehen. Der Aufbau ist hier recht simpel und besteht lediglich aus zwei Input-Feldern (**C**, **D**). Zum einen soll die jeweilige Hash-Funktion für das Kommando dgst ausgewählt werden, zum anderen die zu verwendende Datei, welche zuvor im Files-Tab in den Browser geladen wurde. Bestätigt wird die Auswahl mit dem Button (**E**) und führt das Kommando aus. Generell ist der Aufbau für die anderen Tab-Komponenten sehr ähnlich. Vor allem die Komponenten für die OpenSSL-Kommandos bestehen ausschließlich aus Input-Feldern, die repräsentativ für bestimmte Optionen und Argumente stehen.

Die zweite Hauptkomponente (**F**) ist die Nachbildung einer Kommandozeile. Diese besteht aus einem Input-Feld (**G**) und einer Textanzeige für die Ausgabe des Kommandos. Damit ist es möglich textuell mit OpenSSL zu interagieren. Die einzige funktionale Abhängigkeit zur grafischen Hauptkomponente besteht darin, dass in der grafischen Komponente **A** vorab die Dateien für das Kommando in den Browser geladen werden müssen. Wie in Abbildung [9](#page-28-1) zu sehen ist, besteht dann die Möglichkeit über den Dateinamen das jeweilige Kommando auszuführen.

<span id="page-28-1"></span>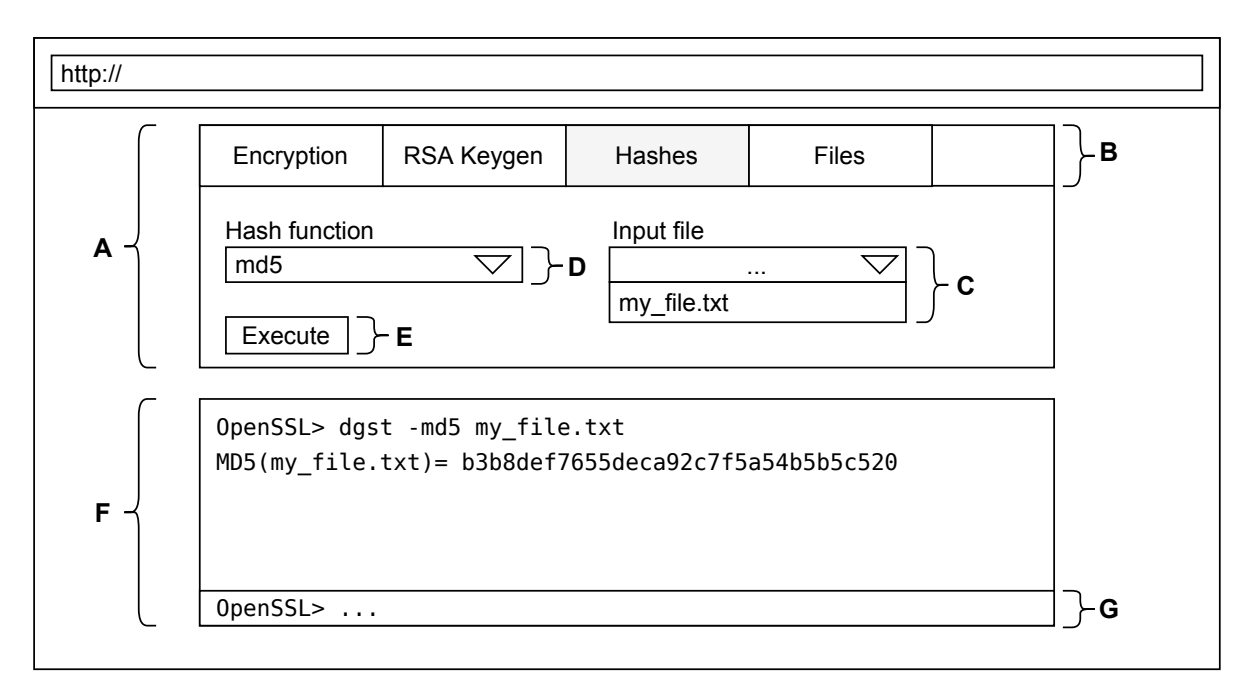

Abbildung 9: Entwurf der Web-Applikation

### <span id="page-28-0"></span>**3.4. Technische Analyse**

In der technischen Analyse geht es darum, Software bzw. Technologien, welche für die Implementierung der Web-Applikation in Frage kommen, gegeneinander abzuwägen. Das betrifft einerseits die Kompilierung von OpenSSL zu WebAssembly und andererseits die Entwicklung des Front-Ends.

#### <span id="page-29-0"></span>**3.4.1. WebAssembly C/C++-Toolchains**

OpenSSL ist hauptsächlich in der Sprache C[7](#page-29-1) geschrieben und verwendet in Bezug auf das Kommandozeilenprogramm die C-Standardbibliothek, welche sich unter anderem um Systemaufrufe kümmert. Damit das OpenSSL-Kommandozeilenprogramm in einer Browserumgebung ausführbar ist, muss gewährleistet sein, dass diese Systemaufrufe emuliert werden. Allein die Kompilierung von OpenSSL zu WebAssembly ohne die Implementierung von Schnittstellen für Systemaufrufe, wäre für die Ausführung im Browser nicht nützlich.

Daher wird eine WebAssembly C/C++-Toolchain benötigt, die die Systemschnittstellen aus den Standardbibliotheken implementiert, damit das WebAssembly-Modul bspw. im Fall einer Datei-Operation weiß, wie diese im Browser behandelt werden muss. Zur Auswahl stehen dafür Emscripten oder eine [WASI-](#page-55-3)kompatible Toolchain. Zur [WASI-](#page-55-3)Toolchain zählen Wasienv<sup>[8](#page-29-2)</sup> oder WASI SDK<sup>[9](#page-29-3)</sup>.

#### **Emscripten**

Die Emscripten-Toolchain wurde von Anfang an mit dem Ziel konzipiert, dass eine Ausführung von C/C++-Programmen im Browser möglich ist (siehe Kapitel [2.2.2\)](#page-13-0). Das ist vor allem durch die Eigenimplementierung von Funktionen aus der C-Standardbibliothek realisiert worden. [\[23\]](#page-53-12) Um mit diesen [APIs](#page-54-6) im Browser zu kommunizieren, entsteht bei der Kompilierung durch Emscripten ein sogenannter [JS-](#page-54-17)Glue-Code. Dieser fungiert als eine Schnittstelle für die [Wasm-](#page-55-1)Runtime im Browser, die die Interaktion zwischen Java-Script und dem WebAssembly-Modul erlaubt und verschiedene Funktionen wie ein virtuelles Dateisystem bereithält. Zudem implementiert Emscripten nicht nur Funktionen aus der C-Standardbibliothek, sondern auch weitere Schnittstellen zur Verwendung von C/C++-Bibliotheken wie Simple DirectMedia Layer [\(SDL\)](#page-54-27) oder WebGL. [\[7\]](#page-52-10)

<span id="page-29-4"></span>Das bringt insgesamt viele Vorteile mit sich, wenn das existierende C/C++-Programm die oben genannten Bibliotheken verwendet und der Browser als Host für die Laufzeitumgebung des [Wasm-](#page-55-1)Moduls gewählt wird. Zur Interaktion mit dem [Wasm-](#page-55-1)Modul muss dafür lediglich der Glue-Code in die Web-Applikation integriert werden.

Der Nachteil an Emscripten ist jedoch, dass die Schnittstellenimplementierungen der C/C++-Bibliotheken nicht standardisiert sind. [\[23\]](#page-53-12) Das heißt, die Verwendung des OpenSSL [Wasm-](#page-55-1)Moduls ist nur in Kombination mit dem zugehörigen Emscripten Glue-Code möglich.

<span id="page-29-1"></span><sup>7</sup><https://github.com/openssl/openssl> (siehe Languages-Statistik)

<span id="page-29-2"></span> ${}^{8}$ <https://github.com/wasienv/wasienv>

<span id="page-29-3"></span><sup>9</sup><https://github.com/WebAssembly/wasi-sdk>

#### **WASI-kompatible Toolchain**

WebAssembly ist eine Assemblersprache für eine virtuelle Maschine. Aus diesem Grund wird bei der Kompilierung zu [Wasm](#page-55-1) auch keine Zielplattform festgelegt, da [Wasm](#page-55-1) primär zur Ausführung im Web entworfen wurde. [\[11,](#page-52-4) S.1] Mit dem Ziel WebAssembly allgemein auch außerhalb einer Browserumgebung auszuführen, benötigt [Wasm](#page-55-1) einerseits eine Laufzeitumgebung, aber auch Schnittstellen für ein virtuelles Betriebssystem. Solche Schnittstellen sollen durch das WebAssembly System Interface [\(WASI\)](#page-55-3) standardisiert werden, um systemorientierte [APIs](#page-54-6) für WebAssembly bereitzustellen. Mit [WASI](#page-55-3) *libc* soll es außerdem eine vollständige Unterstützung der C-Standardbibliothek geben, die bei der Kompilierung von C/C++-Programmen zu WebAssembly mit den bereits genannten WASI-kompatible Toolchains berücksichtigt wird. [\[25\]](#page-53-13)

Zwar ist die Ausführung von WebAssembly außerhalb des Browsers nicht Teil dieser Arbeit und wird auch nicht näher erläutert, jedoch gibt es die Möglichkeit, [WASI-](#page-55-3)Module gezielt über ein Polyfill im Web-Browser auszuführen. Die Aufgabe eines Polyfills ist die Bereitstellung von Technologien, die nicht nativ vom Web-Browser unterstützt werden. [\[27\]](#page-53-14) Ein Beispiel für [WASI](#page-55-3) im Browser ist Wasmer-JS[10](#page-30-1)

Im Unterschied zur Emscripten-Toolchain entsteht bei der Erzeugung eines [WASI-](#page-55-3)Moduls kein zusätzlicher [JS-](#page-54-17)Glue-Code. Der Nachteil ist dabei, dass die Verwendung des [WASI-](#page-55-3)Moduls im Browser von zusätzlichen [JS-](#page-54-17)Bibliotheken abhängig ist, die das notwendige Polyfill implementieren. Das bedeutet in Bezug auf die Kompilierung von Open-SSL zu WebAssembly, dass die Verwendung im Browser nicht nativ möglich ist. Hingegen ist der erzeugte Glue-Code der Emscripten-Toolchain reines JavaScript, welches ohne weitere Abhängigkeiten zur Interaktion mit dem [Wasm-](#page-55-1)Modul verwendet werden kann.

Abschließend muss ergänzt werden, dass [WASI](#page-55-3) noch in der Entwicklung steht, und somit hinsichtlich der Zuverlässigkeit für die Web-Applikation eher ungeeignet ist.

#### <span id="page-30-0"></span>**3.4.2. Entwicklung des Front-Ends**

Die Entwicklung des Front-Ends ist grundsätzlich nicht davon abhängig, wie OpenSSL zu WebAssembly kompiliert wird. Die einzige Voraussetzung, die aufgrund der Interaktion mit dem [Wasm-](#page-55-1)Modul an die Web-Applikation gestellt wird, ist die Verwendung von JavaScript. Da [JS](#page-54-17) ohnehin zur dynamischen Gestaltung der Benutzeroberfläche verwendet werden soll, stellt dies kein Problem für die Web-Applikation dar.

Des Weiteren ist das Ziel, die Web-Applikation ausschließlich Client-seitig auszuführen. Damit inbegriffen ist zum einen die Ausführung einzelner OpenSSL-Kommandos, aber

<span id="page-30-1"></span><sup>10</sup><https://github.com/wasmerio/wasmer-js>

auch die Navigation in der Anwendung selbst. Ein Ansatz dafür sind [SPAs](#page-54-31). Hier wird die Anwendung im Vorfeld durch ein Front-End-Framework generiert und statisch durch einen Web-Server an den Client ausgeliefert. Der Vorteil hierbei ist, dass die Anwendung dynamisch mit [JS](#page-54-17) im Browser aufgebaut wird und sich dadurch sehr ähnlich wie eine Desktopanwendung verhält. Im Unterschied zum klassischen Aufbau einer Webseite, wo mehrere [HTML-](#page-54-18)Dokumente miteinander verlinkt werden, entfällt dementsprechend die Aktualisierung einzelner [HTML-](#page-54-18)Dokumente durch den Browser. Die Navigation auf der Webseite wird intern durch [JS](#page-54-17) verarbeitet und parallel dazu das [DOM](#page-54-33) entsprechend manipuliert.

Das Verhalten einer [SPA](#page-54-31) ist relativ umständlich mit reinem [HTML,](#page-54-18) [CSS](#page-54-32) und [JS](#page-54-17) umzusetzen. Solch ein Verhalten ist jedoch auch nicht zwingend notwendig für die Realisierung der Web-Applikation. Prinzipiell lässt sich die Anwendung auch mit reinem [HTML,](#page-54-18) [CSS](#page-54-32) und [JS](#page-54-17) umsetzen. Problematisch wird es erst, wenn man größer skaliert und das Projekt dadurch schnell unübersichtlich werden kann. Das bezieht sich unter Anbetracht der nicht-funktionalen Anforderungen (Kap. [3.2.2\)](#page-26-0) darauf, dass nachträglich auch weitere Kommandos als [GUI](#page-54-36) umgesetzt werden sollen.

Insgesamt sprechen die Anforderungen und das Ziel der Web-Applikation für die Umsetzung als [SPA.](#page-54-31) Ein Front-End-Framework wie React bietet von Grund auf einen Baukasten, womit sich das Projekt strukturieren lässt, aber vor allem die Entwicklung vereinfacht.

## <span id="page-32-0"></span>**4. Implementierung der Web-Applikation**

In diesem Kapitel wird die Vorgehensweise zur Umsetzung der Web-Applikation näher erläutert. Dafür werden zunächst die Entwicklungsumgebung und die zu verwendenden Technologien dargelegt.

<span id="page-32-6"></span>Als Plattform für die Entwicklung wird die Linux-Distribution Ubuntu 20.04 gewählt. Diese bringt gleichzeitig die Bash-Shell mit, welche später relevant für ein automatisiertes Build-Skript ist. Das Kompilieren von OpenSSL zu WebAssembly erfolgt mit der Emscripten-Toolchain. Hierzu muss erst das Emscripten Software Development Kit  $(SDK)^{11}$  $(SDK)^{11}$  $(SDK)^{11}$  $(SDK)^{11}$  auf dem System installiert werden. Nach einer erfolgreichen Installation kann die Emscripten-Umgebung mit folgendem Befehl initialisiert werden:

```
$ source /path/to/emscripten_dir/emsdk_env.sh
```
Für die Entwicklung des Front-Ends wird eine Node.js[12](#page-32-3)-Umgebung eingerichtet mit dem Paketmanager npm[13](#page-32-4). Darüber lassen sich alle benötigten Pakete für die Web-Applikation verwalten. Unter anderem auch die Create-React-App[14](#page-32-5)-Umgebung für das Initialisieren einer React-Anwendung.

Das zusammen bildet die Grundlage für die Entwicklungsumgebung, welche im Folgenden genutzt wird, um die Web-Applikation zu implementieren.

### <span id="page-32-1"></span>**4.1. Kompilierung von OpenSSL zu WebAssembly**

Die Vorgehensweise bei der Kompilierung von OpenSSL zu WebAssembly mit Emscripten ist sehr ähnlich zum nativen Kompilierungsvorgang mit der GNU-Toolchain. Open-SSL verwendet dafür ein benutzerdefiniertes Build-System, wo vorab über ein Konfigurationsskript Optionen für die einzelnen Bibliotheken festgelegt werden können. Daraufhin erstellt das Konfigurationsskript das notwendige Makefile, um mit Hilfe des Source-Codes die Bibliotheken zu bauen. [\[6\]](#page-52-11)

Um nun das OpenSSL-Projekt mit der Emscripten-Toolchain zu kompilieren, sind keine großen Änderungen notwendig. Die Vorgehensweise bleibt gleich, jedoch werden statt den Standardwerkzeugen aus dem GNU-Projekt speziell durch Emscripten angepasste Skripte verwendet, um bspw. das Konfigurationsskript oder das Makefile auszuführen.

<span id="page-32-3"></span><span id="page-32-2"></span> $^{11}\rm{https://emscripten.org/docs/getting\_started/downloads.html#sdk-download-and-install}$ <sup>12</sup><https://nodejs.org/en/>

<span id="page-32-4"></span><sup>13</sup><https://www.npmjs.com/>

<span id="page-32-5"></span><sup>14</sup><https://reactjs.org/docs/create-a-new-react-app.html>

[\[4\]](#page-52-12) Der C-Compiler gcc wird außerdem durch das Emscripten Compiler-Front-End emcc ersetzt.

Für die weitere Entwicklung der Web-Applikation wird der Kompilierungsvorgang mittels eines Build-Skripts automatisiert, um das ausführbare [Wasm-](#page-55-1)Programm zu erzeugen. Im weiteren Verlauf werden die relevanten Stellen im Skript näher erläutert.

```
export CC=emcc
  export CXX=emcc
3
  export LDFLAGS="\
    5 -s ENVIRONMENT='web'\
    6 -s FILESYSTEM=1\
    -s MODULARIZE=1\
    -s EXPORT NAME=OpenSSL\
9 -s EXTRA_EXPORTED_RUNTIME_METHODS=\"['callMain', 'FS']\"\
_{10} -s INVOKE RUN=0\
_{11} -s EXIT RUNTIME=1\
|12| -s EXPORT ES6=1\
|13| -s USE ES6 IMPORT META=0"
```
Listing 6: Anpassung der Umgebungsvariablen

Listing [6](#page-33-0) zeigt die verwendeten Umgebungsvariablen, die von dem konfigurierten Makefile genutzt werden sollen. Mit den Variablen CC und CXX wird der zuständige C- bzw. C++-Compiler gesetzt. Damit bei der Kompilierung das Emscripten Compiler-Front-End verwendet wird, werden diese Variablen durch emcc ersetzt. Das hat zur Folge, dass hinterher bei der Ausführung des Makefiles emcc statt dem standardmäßigen C-Compiler gcc genutzt wird.

Von Bedeutung sind vor allem die Link-Optionen in LDFLAGS, die zur Link-Time verwendet werden, um einen angepassten [JS-](#page-54-17)Glue-Code zu erzeugen. Emscripten stellt dafür eine Liste[15](#page-33-1) an Optionen zur Verfügung, die letztlich an das Compiler-Front-End emcc übergeben werden.

Für den Anwendungsfall der Web-Applikation sind alle verwendeten Optionen im Listing [6](#page-33-0) zu sehen. Im Folgenden werden die relevanten Optionen näher beschrieben:

ENVIRONMENT Mit dieser Option wird die Laufzeitumgebung festgelegt. Da die Ausführung der Anwendung im Web-Browser erfolgen soll, wird hier explizit das Web ausgewählt.

<span id="page-33-1"></span><sup>15</sup><https://github.com/emscripten-core/emscripten/blob/main/src/settings.js>

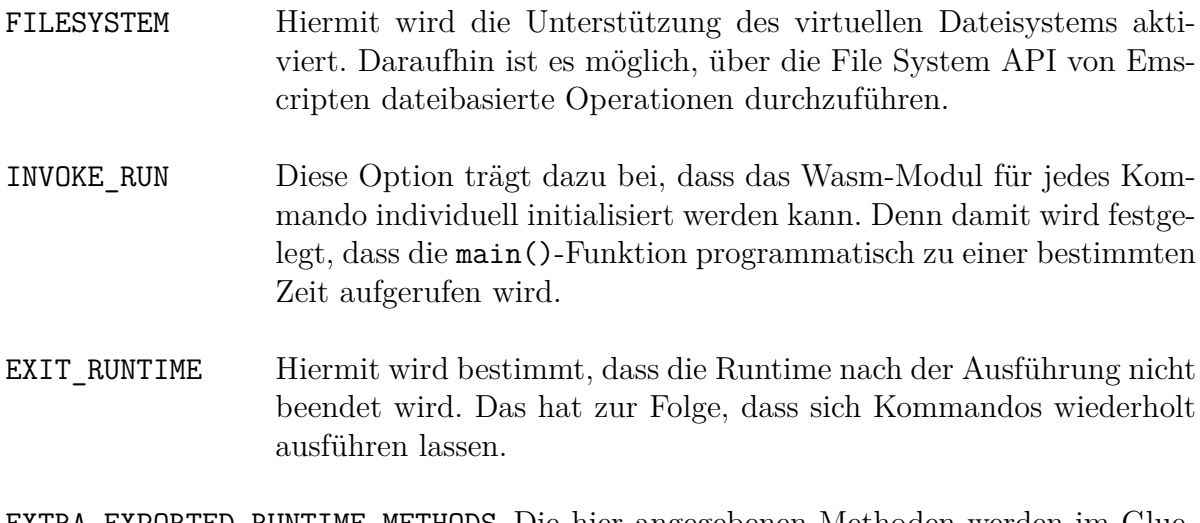

EXTRA\_EXPORTED\_RUNTIME\_METHODS Die hier angegebenen Methoden werden im Glue-Code implementiert und können im Nachhinein in [JS](#page-54-17) verwendet werden, um mit dem [Wasm-](#page-55-1)Modul zu interagieren. Im Zusammenhang mit OpenSSL werden main() und das Dateisystem-Objekt FS exportiert.

Die restlichen Optionen dienen zum Importieren des [JS-](#page-54-17)Glue-Codes in die Applikation unter Verwendung von neueren JavaScript-Features.

```
_{15} emconfigure ./Configure \
_{16} no-hw \
_{17} no-shared \
_{18} no-asm \
|19| no-threads \
_{20} no-dso \
_{21} linux-x32 \
_{22} -static\
```
Listing 7: Verwendung von emconfigure

Listing [7](#page-34-0) zeigt eine an WebAssembly angepasste Konfiguration der OpenSSL-Bibliotheken. Der Aufruf durch emconfigure unterscheidet sich grundsätzlich kaum zur standardmäßigen Vorgehensweise. Hierfür wird das eigentliche Konfigurationsskript mit den zusätzlichen Optionen als Argument an emconfigure übergeben.

Primär wird bei der Konfiguration berücksichtigt (no-shared, no-dso, -static), dass zur Kompilierung des [Wasm-](#page-55-1)Excecutable nur statische Bibliotheken verwendet werden. [\[4\]](#page-52-12) Des Weiteren werden einzelne Features deaktiviert wie Assembler-Routinen (no-asm), Multithreading (no-threads) und Hardware-Support (no-hw), die grundsätzlich nicht von WebAssembly unterstützt werden. Als Plattform wird explizit eine x32Architektur angegeben, da WebAssembly den Speicher nur über 32-bit breite Zeiger adressiert. [\[19\]](#page-53-15)

```
_{25} sed -i 's/$(CROSS COMPILE)//' Makefile
26
27 emmake make
28 \text{ mV} apps/openssl apps/openssl.js
```
Listing 8: Verwendung von emmake

Grundlage für die Ausführung des Makefiles ist die spezielle Anpassung des Konfigurationsskripts durch emconfigure. Zuvor muss das Makefile jedoch leicht modifiziert werden, da das Konfigurationsskript den Emscripten-Compiler richtigerweise als Cross-Compiler erkennt, jedoch damit die spezifischen Emscripten-Pfade verfälscht. Emscripten selbst wird nicht als natives Build-System erkannt, wodurch die tatsächlichen Installationspfade zu dem Emscripten-Compiler durch die vorangestellte CROSS\_COMPILE-Konstante falsch sind. Mit dem sed-Kommando in Listing [8](#page-35-1) wird die Konstante vor den jeweiligen Pfaden entfernt.

Daraufhin kann das Makefile mit der üblichen Vorgehensweise aufgerufen werden. In Listing [8](#page-35-1) wird dafür das make-Kommando als Argument an das Skript emmake übergegeben und anschließend ausgeführt.

Nach der Kompilierung entsteht im *apps*-Verzeichnis des Source-Codes das [Wasm-](#page-55-1)Executable *openssl.wasm* und eine nicht näher spezifizierte Datei *openssl*. Darin befindet sich der [JS-](#page-54-17)Glue-Code, weshalb diese am Ende von Listing [8](#page-35-1) zu einer [JS-](#page-54-17)Datei umbenannt wird.

Abschließend muss erwähnt werden, dass das Build-Skript von keiner spezifischen Open-SSLVersion abhängt. Erfolgreich ausgeführt wurde das Build-Skript mit den OpenSSL-Versionen 1.1.1k und der 15. Alpha-Version 3.0.

Grundlage dafür ist die offizielle Dokumentation im GitHub-Repository<sup>[16](#page-35-2)</sup>.

#### <span id="page-35-0"></span>**4.2. Integration des Wasm-Binärcodes**

Das in [4.1](#page-32-1) erzeugte [Wasm-](#page-55-1)Modul mit dem zugehörigen [JS-](#page-54-17)Glue-Code bildet den Kern der Web-Applikation. Damit ist es nun möglich, das [Wasm-](#page-55-1)Modul in der Anwendung zu instanziieren und über die Runtime-Methoden OpenSSL-Kommandos auszuführen.

<span id="page-35-2"></span><sup>16</sup><https://github.com/openssl/openssl/blob/master/INSTALL.md#building-openssl>

<span id="page-36-0"></span>Für die Interaktion mit den Runtime-Methoden wird zusätzlich eine global verfügbare Klasse namens Command zur Verfügung gestellt, die sowohl den Aufruf der Runtime-Methoden verwaltet als auch eine Reihe von Methoden für die Verarbeitung der einzelnen Kommandos implementiert.

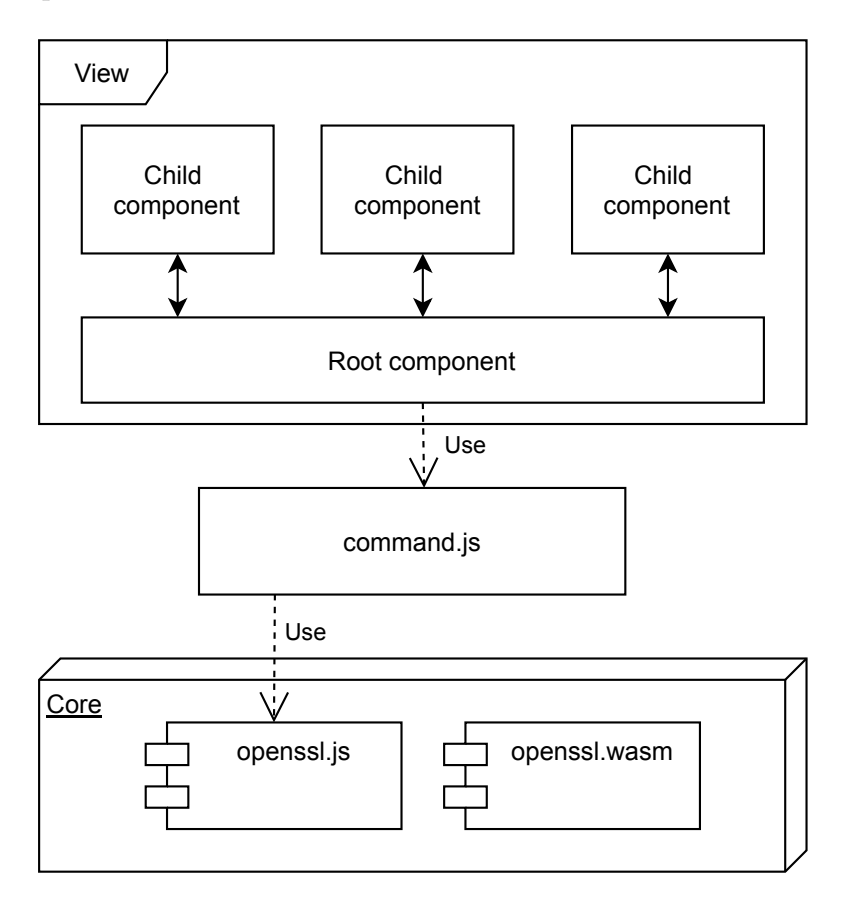

Abbildung 10: Implementierung der Kernkomponenten in die Web-Applikation

Der Grund für die gewählte Implementierung in Abbildung [10](#page-36-0) hängt damit zusammen, dass der Aufruf der Runtime-Methoden in openssl.js strikt von der View-Logik getrennt werden soll. Dafür implementiert die Singleton-Klasse Command eine Wrapper-Methode, wo das ausgewertete Kommando als String mit den zusätzlichen Dateien als File-Objekte übergeben wird. In dieser Methode erfolgt anschließend der Aufruf der Runtime-Methoden. Das macht die Klasse Command zur einzigen Schnittstelle zwischen der View-Logik und den Kernkomponenten.

Die einzelnen Bestandteile der Command-Klasse lassen sich wie folgt beschreiben:

**Import des JS-Glue-Code** Grundvoraussetzung für die Klasse ist der Glue-Code des zugehörigen [Wasm-](#page-55-1)Moduls. Dieser lässt sich durch ein Import-Statement importieren, wie in Listing [9](#page-37-0) zu sehen ist.

```
import OpenSSL from './openssl';
```
Listing 9: Import des Emscripten Glue-Codes

Anschließend steht der Import OpenSSL als eine Funktion bereit, die ein Promise-Objekt zurückgibt. Das ist beabsichtigt durch die angegebene Option -s MODULARIZE=1 beim Kompilierungsvorgang. Die Aufgabe des Promise-Objekts besteht darin, dass das [Wasm-](#page-55-1)Modul nach erfolgreicher Instanziierung innerhalb eines Callback verwendet werden kann.

**Klassenkonstruktor** Das Standardverhalten der Emscripten-Runtime sieht vor, dass der [Wasm-](#page-55-1)Binärcode mit jeder Instanziierung erneut über die fetch()-Funktion abgerufen wird. Das würde für die Verwendung der Web-Applikation bedeuten, dass mit jedem ausgeführten Kommando der [Wasm-](#page-55-1)Binärcode erneut heruntergeladen werden muss. Um das Datenaufkommen zu reduzieren, wird der Binärcode im Konstruktor der Klasse abgerufen und später dem Glue-Code zur Instanziierung übergeben. Da die Klasse ein Singleton ist, erfolgt der Abruf des [Wasm-](#page-55-1)Binärcodes somit nur einmalig.

**Methode zur Kommandoausführung** Diese Methode in Listing [10](#page-37-1) stellt den wichtigsten Teil der Klasse Command dar und dient zur Ausführung der Kommandos, die über die Benutzeroberfläche der Anwendung aufgerufen werden. Nachfolgend werden einzelne Abschnitte der Methode näher erläutert.

```
_{1} /**
_2 * @param {string} args OpenSSL Command
_3 * @param {File[]} files Command files to process
 4 * @param {string} text Command text to process
 \ast/6
7 async run(args, files = null, text = '')
```
Listing 10: Parameter der Methode run

Die Methode nimmt insgesamt drei Parameter entgegen, wobei files und text optional sind. Das Kommando steht zunächst als String in dem Parameter args und wird vor der Übergabe an callMain() in ein String-Array umgewandelt. Die optionalen Parameter dagegen dienen als Daten, die vom virtuellen Dateisystem verarbeitet werden. Im Fall, dass bspw. ein Text zur Verschlüsselung übergeben wird, muss der String zunächst in eine Datei umgewandelt werden. Anschließend wird diese Datei an das Dateisystem übergeben und der Inhalt durch OpenSSL verschlüsselt.

Listing [11](#page-38-0) zeigt, wie die Ausführung des [Wasm-](#page-55-1)Moduls über das Module-Objekt<sup>[17](#page-38-1)</sup> in JavaScript kontrolliert werden kann. Das heißt, dieses Objekt enthält alternative Implementierungen der Runtime-Methoden, die vor der Ausführung an den Glue-Code übergeben werden. In Bezug auf die Web-Applikation betrifft das unter anderem die Instanziierung des [Wasm-](#page-55-1)Moduls. Die Funktion instantiateWasm enthält das vorab kompilierte [Wasm-](#page-55-1)Modul, welches daraufhin im Glue-Code instanziiert wird.

```
_1 const moduleObj = {
2 thisProgram: 'openssl',
3 instantiateWasm: function (imports, successCallback) {
      wasmModule.then((module) \Rightarrow|5| WebAssembly.instantiate(module, imports).then(successCallback);
_{6} });
      return \{\};
    8 },
9 print: function (line) {
|10| output.stdout += line + '\n';
_{11} },
12 printErr: function (line) {
|13| output.stderr += line + '\n';
_{14} },
_{15} };
```
Listing 11: Emscripten Module-Object

Des Weiteren werden die Funktionen print und printErr überschrieben, die im Normalfall stdout bzw. stderr aus dem Kommandozeilenprogramm in der Browser-Konsole ausgeben würden. Da die Web-Applikation beide Ausgaben für die Anzeige in der Benutzeroberfläche verwendet, werden diese Funktionen dahingehend abgeändert, dass die Ausgaben in einem Objekt gespeichert werden.

Das Code-Listing [12](#page-38-2) zeigt den gekürzten Aufruf des [Wasm-](#page-55-1)Moduls. Von Bedeutung sind vorrangig die Interaktionen mit den Runtime-Methoden FS und callMain().

```
1 OpenSSL(moduleObj)
_2 .then((instance) => {
     1/ ...
     instance['FS'].writeFile(file.name, file.buffer);
     // \dots| \cdot | instance.callMain(argsArray);
     11...
```
<span id="page-38-1"></span><sup>17</sup>[https://emscripten.org/docs/api\\_reference/module.html](https://emscripten.org/docs/api_reference/module.html)

```
8 })
|\psi_{\parallel}| .catch((error) => (output.stderr = `${error.name}: ${error.message}`))
10 .finally(() => this.resultSubject.next(output));
```
Listing 12: Aufruf des WebAssembly-Moduls

Als Parameter wird der Funktion das zuvor beschriebene Module-Objekt übergeben. Um den Rückgabewert der asynchronen Operation des Promise-Objekts zu erhalten, wird ein Callback mit then() aufgerufen. Der Rückgabewert ist in dem Fall das erfolgreich instanziierte [Wasm-](#page-55-1)Modul. Damit lassen sich alle zuvor exportierten Runtime-Methoden verwenden. Das Objekt FS besitzt eine große Auswahl<sup>[18](#page-39-1)</sup> von Operationen, um mit dem virtuellen Dateisystem zu interagieren. Wichtig ist an dieser Stelle, dass die Datei vor dem Aufruf von callMain() im Dateisystem zur Verfügung steht. Erst dann kann die Datei von dem jeweiligen Kommando gelesen werden.

**Output-Objekt** Wie bereits erwähnt, werden die Ausgaben von stdout und stderr in einem einzigen Objekt abgespeichert. Ebenfalls wird die Datei, welche durch das Kommando erzeugt wurde, in diesem Objekt abgelegt. Damit die View-Logik die Daten entsprechend anzeigen kann, wird das Objekt mittels eines Oberservable an die Oberserver in der View-Logik verschickt. Der Grund dafür ist die asynchrone Ausführung des [Wasm-](#page-55-1)Moduls, da die Ausgabe zu keinem bestimmten Zeitpunkt erwartet werden kann. Daher werden die Observer mit dem Output-Objekt benachrichtigt, sobald die Ausführung beendet wurde (siehe Code-Listing [12,](#page-38-2) Z.10).

### <span id="page-39-0"></span>**4.3. Implementierung des Front-Ends**

Das interaktive Front-End der Web-Applikation soll mit Hilfe des [JS-](#page-54-17)Framework React realisiert werden. Dafür wird die Anwendung, unter Voraussetzung einer installierten npm-Paketverwaltung, wie folgt in der Kommandozeile durch die Create-React-App-Umgebung erstellt:

#### \$ npx create-react-app openssl-webapp

Anschließend entsteht ein Projektverzeichnis namens *openssl-webapp*[19](#page-39-2) mit den grundlegenden Projektdateien einer React-Anwendung. Darunter befindet sich unter anderem die Komponente App, welche fortan die oberste Ebene der Komponenten-Hierarchie darstellt und weitere Komponenten zu einer Benutzeroberfläche bündelt.

<span id="page-39-1"></span><sup>18</sup>[https://emscripten.org/docs/api\\_reference/Filesystem-API.html](https://emscripten.org/docs/api_reference/Filesystem-API.html)

<span id="page-39-2"></span><sup>19</sup>Das gesamte Projektverzeichnis inklusive des Quellcodes der Web-Applikation befindet sich auf der CD im [Anhang](#page-59-0)

<span id="page-40-0"></span>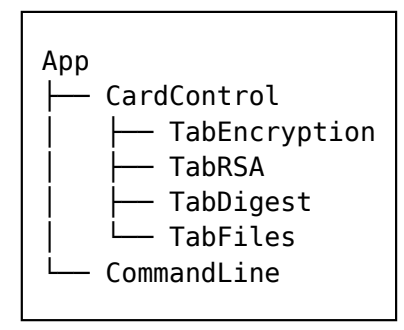

Grundlage für die Gestaltung des hierarchischen Aufbaus (Abb. [11\)](#page-40-0) ist der Entwurf (Kap. [3.3\)](#page-27-0) der Web-Applikation. Die daraus resultierenden Komponenten besitzen einen eigenen Aufgabenbereich, welcher durch die funktionalen Anforderungen (Kap. [3.2.1\)](#page-24-1) näher beschrieben wird. Das Ziel ist dabei, das jeweilige OpenSSL-Kommando über [UI-](#page-54-34)Elemente zu interpretieren und über die Command-Klasse an das [Wasm-](#page-55-1)Modul zu übergeben.

Abbildung 11

#### **Aufbau der Komponenten**

Für die Umsetzung einer solchen Hierarchie werden zunächst die einzelnen Komponenten im Projektverzeichnis erstellt. Die Strukturierung im Verzeichnis selbst orientiert sich dabei an der Abbildung [11.](#page-40-0)

Eine typische React-Komponente besteht aus folgenden Dateien:

- Component.jsx
- Component.css
- <span id="page-40-2"></span>• Component.test.js

An dieser Stelle fällt auf, dass ein [HTML-](#page-54-18)Dokument kein Bestandteil einer Komponente ist. Grund dafür ist die Verwendung von JavaScript XML [\(JSX\)](#page-54-40). Als eine syntaktische Erweiterung zu JavaScript kann damit eine [HTML-](#page-54-18)ähnliche Syntax in [JS](#page-54-17) verwendet werden. Exemplarisch für den Aufbau von [JSX](#page-54-40) dient ein Auszug der App-Komponente in Listing [13.](#page-40-1)

```
1 import CardControl from '../card-control/CardControl';
2 import CommandLine from '../../components/command-line/CommandLine';
_3 import './App.css';4 // \ldots_5 function App() {
6 / / / ...return (
      8 <div className="App">
9 <CardControl runCommand={...}>
10 </CardControl>
\left| \begin{array}{c} 11 \\ 11 \end{array} \right| < CommandLine runCommand={...} result={...}
|12| </CommandLine>
```

```
_{13} </div>
\vert14 );
_{15}}
16
17 export default App;
```
Listing 13: Auszug der App-Komponente

Hierbei wird deutlich, dass sich die Anzeige einer Komponente über die Rückgabe der [JS-](#page-54-17)Funktion definiert. Das [CSS-](#page-54-32)Styling erfolgt durch den Import des entsprechenden Stylesheets und kann, wie auch in [HTML,](#page-54-18) in den [JSX-](#page-54-40)Tags verwendet werden.

Die Rückgabe der [JS-](#page-54-17)Funktion kann außerdem auf weitere Komponenten verweisen. Damit wird eine ähnliche Abstraktion erreicht, wie die Verwendung eines gewöhnlichen [HTML-](#page-54-18)Elements, um jede Detailstufe der Web-Applikation durch eine Komponente auszudrücken. Wie sich CardControl bzw. CommandLine im Code-Listing [13](#page-40-1) zusammensetzt, ist für die App-Komponente an dieser Stelle unbekannt. Zur Kommunikation bieten die Komponenten eine Schnittstelle mittels sogenannter Props, um den Austausch von Daten und Funktionen zu erlauben. So wird bspw. die Methode zur Ausführung eines Kommandos über das Prop runCommand an die Child-Komponenten von App übergeben.

#### **Darstellung der Web-Applikation**

Für die Darstellung und Manipulation des [DOM](#page-54-33) im Web-Browser ist die render()- Funktion des ReactDOM-Objekts zuständig.

```
_1 ReactDOM.render (
     \langle \text{App } \rangle,
    3 document.getElementById('root')
 );
```
Listing 14: Rendering der App-Komponente

Die Funktion in Listing [14](#page-41-0) nimmt insgesamt zwei Argumente entgegen. Ersteres ist die React-Komponente, welche im Browser gerendert werden soll. Das umfasst auch alle Child-Komponenten. Des Weiteren wird ein [DOM-](#page-54-33)Knoten angegeben, der als Container für die angegebene Komponente dient.

Wird ein Production-Build der Web-Applikation erzeugt, besteht die eigentliche Anwendung nur aus [JS-](#page-54-17) und [CSS-](#page-54-32)Dateien. Für die Darstellung im Web-Browser wird zusätzlich eine statische index.html ausgeliefert, die einen einzigen [DOM-](#page-54-33)Knoten mit id="root" besitzt.

Für eine einheitliche und moderne Oberflächengestaltung wird das [CSS-](#page-54-32)Framework Bootstrap[20](#page-42-0) gewählt. Das Framework stellt eine Reihe von [CSS-](#page-54-32)Klassen zur Verfügung, die sich um die Gestaltung der [HTML-](#page-54-18)Elemente kümmern. Darüber hinaus bietet Bootstrap ein Grid-System, das sich an der Bildschirmauflösung orientiert, um ein responsive Web-Design zu realisieren. Die [HTML-](#page-54-18)Elemente können in Reihen und Spalten eingeteilt werden, sodass sich je nach Bildschirmauflösung die Anordnung der Elemente dynamisch ändert.

Abbildung [12](#page-43-0) zeigt die Implementierung der Web-Applikation mit [UI-](#page-54-34)Elementen aus dem standardmäßigem Bootstrap-Theme. Der grundlegende Aufbau wird in Listing [13](#page-40-1) durch die Komponenten CardControl und CommandLine festgelegt. Dadurch unterteilt sich die Anwendung in einen [GUI-](#page-54-36) und [CLI-](#page-54-35)Bereich. CardControl beinhaltet zusätzlich die einzelnen Tab-Komponenten gemäß der Komponenten-Hierarchie (Abb. [11\)](#page-40-0). Über die Auswahl in der Navigationsleiste wird der Anzeigebereich in CardControl mit dem jeweiligen Tab-Inhalt dynamisch aktualisiert. In Abbildung [12](#page-43-0) ist die Auswahl der TabEncryption-Komponente zu sehen. Hier wird eine ausgewählte Datei aus dem Input-Dropdown mit [AES-](#page-54-15)256 im [CBC-](#page-54-10)Modus verschlüsselt und der Output wird Base64-codiert (Option -a) auf der Kommandozeile angezeigt. Dabei wird das Passwort als String mitgegeben, ebenso wie der Initialisierungsvektor. Als Schlüsselableitungsfunktion ist [PBKDF2](#page-54-41) ausgewählt.

Das Layout innerhalb eines Tabs richtet sich nach dem Grid-System aus Bootstrap. Dadurch werden die [HTML-](#page-54-18)Elemente strukturiert angeordnet. Die Interaktion mit den einzelnen [HTML-](#page-54-18)Elementen gestaltet sich ebenfalls dynamisch. Wird bspw. in Abbildung [12](#page-43-0) als *Input* die *Text*-Option ausgewählt, ändert sich das darunterliegende Dropdown-Feld zu einer Texteingabe. Dieses Verhalten sorgt dafür, dass die [GUI](#page-54-36) kompakt bleibt und nur die notwendigen Eingabefelder für das Kommando angezeigt werden.

Weitere Darstellungen zu den Tab-Komponenten wie TabGenrsa (Abb. [15\)](#page-50-1), TabDigest (Abb. [16\)](#page-50-2) und TabFiles (Abb. [17\)](#page-51-0) befinden sind im Anhang [A.](#page-50-0)

<span id="page-42-0"></span><sup>20</sup><https://getbootstrap.com/>

<span id="page-43-0"></span>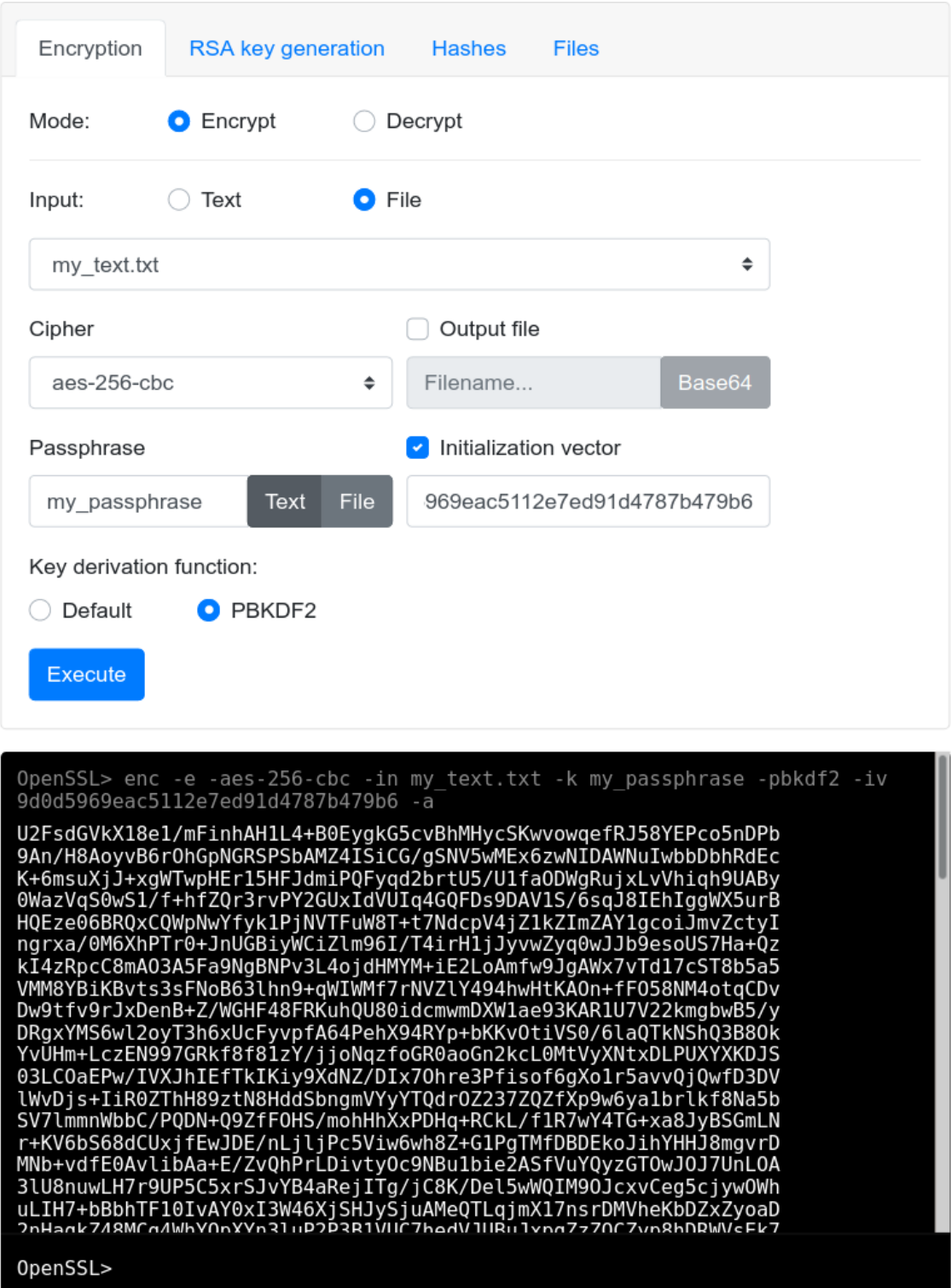

Abbildung 12: Darstellung der Web-Applikation

#### **State einer Komponente**

Die OpenSSL-spezifischen Tabs in der CardControl-Komponente (siehe bspw. Abb. [14](#page-50-3) in Anhang [A\)](#page-50-0) stehen jeweils für ein eigenes OpenSSL-Kommando. Da die anwählbaren Optionen durch die [GUI](#page-54-36) vielseitig und vor allem individuell sind, bietet es sich an, die Tab-Komponenten als jeweils eigenen State zu verwalten. Dieser State repräsentiert die ausgewählten Optionen für ein Kommando.

Das React-Framework bietet dafür seit Version 16.8 spezielle Funktionen ("Hooks") an, um sich in die jeweiligen Lifecycles einer Komponente "einzuhaken". [\[13\]](#page-52-13) Um einer Komponente einen State zu geben, kommt primär die useState-Hook in der Web-Applikation zum Einsatz.

```
_1 const [genrsa, setGenrsa] = useState({
   outFile: 'my_rsa.pem',
   numbits: '1024',
4 });
```
Listing 15: useState-Hook am Beispiel der TabGenrsa-Komponente

Listing [15](#page-44-0) zeigt den Initialzustand der TabGenrsa-Komponente. Die useState()-Funktion gibt zwei State-Variablen zurück, die über ein Array-Destructuring definiert werden können. Das bedeutet, dass sich die Funktion in die Variablen genrsa und setGenrsa auflöst. Die erste Variable repräsentiert dabei den aktuellen State der Komponente. In diesem Fall, das Objekt mit outFile:'my\_rsa.pem' und numbits:'1024'. Mit setGenrsa kann der State aktualisiert werden, um ein Re-Render der [UI](#page-54-34) auszulösen. Daraufhin werden bspw. [GUI-](#page-54-36)Elemente aktualisiert.

Im Beispiel der TabGenrsa-Komponente (Abb. [15](#page-50-1) in Anhang [A\)](#page-50-0), besitzen die Input-Felder ein onChange()-Event. Damit ist das Input-Feld an eine Funktion gekoppelt, die bei jeder Input-Änderung ausgeführt wird. In Bezug auf das Feld *Output file*, wird somit bei einer Texteingabe automatisch der State von outFile in dem Objekt genrsa mit dem entsprechenden Text aktualisiert.

Auf diese Art werden die Input-Daten des Benutzers in einem State festgehalten. Entscheidet sich der Benutzer zur Ausführung der ausgewählten Optionen, durchläuft das Objekt genrsa eine Funktion, in der über die einzelnen Eigenschaften des Objekts iteriert wird. Daraus wird schließlich ein gültiges OpenSSL-Kommando als String erzeugt und schlussendlich durch die Command-Klasse ausgeführt.

Diese Implementierung zieht sich über alle OpenSSL-spezifischen Komponenten und ist die Grundlage für die Interpretation von Kommandos durch [GUI-](#page-54-36)Elemente.

## <span id="page-45-0"></span>**5. Evaluation**

Die Grundlage für die Realisierung der Web-Applikation bietet das Kompilierungsziel WebAssembly im Zusammenspiel mit den Web-Technologien wie [HTML,](#page-54-18) [CSS](#page-54-32) und [JS.](#page-54-17) Im Folgenden sollen die hauptsächlichen Ziele der Implementierung im Zusammenhang mit OpenSSL bewertet werden.

#### **WebAssembly als Kompilierungsziel für OpenSSL**

Die Kompilierung (Kap. [4.1\)](#page-32-1) mit Hilfe der Emscripten-Toolchain zeigt, dass sich Web-Assembly durchaus als Binärformat für existierende C-Programme eignet. Zu diesem Ergebnis führt eine Vorbereitung, die sich am Anfang dieser Arbeit als schwierig erwiesen hat. Dafür musste zunächst erarbeitet werden, aus welchen Bestandteilen sich das OpenSSL-Projekt zusammensetzt und wie man gezielt das Kommandozeilenprogramm kompiliert. Erste Versuche die Kompilierung mit Emscripten durchzuführen, bestanden darin, die Objektdateien des OpenSSL-Programms separat mit emcc zu verbinden. Die Ausführung des erzeugten [Wasm-](#page-55-1)Moduls war jedoch fehlerhaft und somit unbrauchbar für die Web-Applikation. Alternativ hätte man die reinen algorithmischen Implementierungen von OpenSSL für ein eigenes C/C++-Kommandozeilenprogramm nutzen können, welches man wiederum zu WebAssembly kompiliert. Dieser Aufwand würde allerdings den Umfang dieser Bachelorarbeit sprengen.

Nachdem ersichtlich war, dass *emmake* mit der Ausführung des Makefiles im OpenSSL-Projekt auch direkt das Kommandozeilenprogramm als WebAssembly-Modul erzeugt, erwies sich die Vorgehensweise als recht unkompliziert. Diese unterscheidet sich kaum zur Standardvorgehensweise wie man sie von nativen Toolchains kennt. Die entscheidende Rolle für eine erfolgreiche Kompilierung des OpenSSL-Projekts spielt dabei Emscripten. Ohne die Eigenimplementierungen von Schnittstellen für C/C++-Bibliotheken, wären die Funktionalitäten des erzeugten WebAssembly-Binärcodes weniger umfangreich.

#### **OpenSSL als grafische Benutzeroberfläche**

Aufgrund der klaren Strukturierung eines OpenSSL-Kommandos, eignen sich diese sehr gut zur Umsetzung als eine grafische Benutzeroberfläche. Die offiziellen Dokumentationen über die einzelnen Kommandos bieten die Referenz, wie ein Kommando aufgebaut ist und welche Argumente bzw. Optionen erwartet werden. Damit sind die Eingabefelder für die [GUI](#page-54-36) klar definiert. Am Ende kommt es darauf an, wie die Eingabedaten der Benutzeroberfläche ausgewertet werden. Das Programm *openssl* fungiert als eine Art Back-End, wo das Kommando als textuelle Form übergeben wird. Daher ist es wichtig, dass die entsprechende Logik für den Zusammenbau eines Kommandos funktioniert und in ein gültiges Format überträgt.

Die Entwicklung des Front-Ends der Web-Applikation hat gezeigt, dass die Realisierung einer Benutzeroberfläche für OpenSSL mit den Web-Technologien [HTML,](#page-54-18) [CSS](#page-54-32) und [JS](#page-54-17) problemlos möglich ist. Damit werden die notwendigen Werkzeuge zur Verfügung gestellt, um eine funktionale Anwendung unter Berücksichtigung der Anforderungen (siehe Kap. [3.2\)](#page-24-0) zu gestalten. Als einzige Voraussetzung gilt eine Umgebung mit dem ausführbaren Programm *openssl*.

Die gestellten funktionalen Anforderungen (Kap. [3.2.1\)](#page-24-1) an die Web-Applikation wurden alle umgesetzt und zeigen sich als funktionsfähig. Der Benutzer ist somit in der Lage auf zwei verschiedene Arten mit OpenSSL zu interagieren. Hinsichtlich der Zuverlässigkeit, unterscheidet sich jedoch die grafische Implementierung einzelner Kommandos zu der dargestellten Kommandozeile. Da die Eingabefelder der [GUI](#page-54-36) im Voraus bekannt sind, können diese vor der Ausführung validiert werden. Damit besteht keine Gefahr, dass der Nutzer ungültige Eingaben tätigt. Hingegen ist die Verwendung der Kommandozeile uneingeschränkt, das heißt, die dort eingegebenen Kommandos werden nicht überprüft und direkt an das [Wasm-](#page-55-1)Modul weitergeleitet. Als Folge dessen besteht die Möglichkeit, dass der Nutzer nicht unterstützte Kommandos aufruft.

#### **Verwendung des OpenSSL-Toolkits im Browser**

Trotz der erfolgreichen Kompilierung ergeben sich einige Einschränkungen hinsichtlich der Verwendung im Web-Browser. Die gebotenen Funktionalitäten des OpenSSL-Toolkits sind umfangreich, sodass sich die Web-Applikation primär auf die Grundfunktionen wie Verschlüsselung, RSA-Schlüsselgenerierung und Hashes konzentriert. Da jedoch die Möglichkeit geboten wird in der Anwendung eine Kommandozeile zu nutzen, lassen sich somit zahlreiche OpenSSL-Kommandos testen.

Nimmt man *OpenSSL Cookbook* [\[21\]](#page-53-0) als Referenz für die Verwendung der Kommandozeile, lässt sich feststellen, dass vor allem [TLS-](#page-54-2)Funktionalitäten wie Client- und Server-Tests in der Web-Applikation nicht unterstützt werden. Das s\_client-Kommando führt zu einer Fehlermeldung seitens OpenSSL. Dieser Fehler lässt sich nur schwer identifizieren ohne den Source-Code von OpenSSL zu analysieren.

Auch zwischen den verwendeten OpenSSL-Version 1.1.1k und der 3.0.0-Alpha15 machen sich Unterschiede in der Benutzung bemerkbar. Ein Beispiel dafür ist das neue Provider-Konzept in der Version 3.0. Dieses verlangt für die Nutzung von Legacy-Algorithmen einen separaten Provider, der durch eine Konfigurationsdatei im Installationsverzeichnis von OpenSSL konfiguriert wird. Eine solche Installationsumgebung gibt es bei der Ausführung des WebAssembly-Moduls nicht. Das hat zur Folge, dass der Funktionsumfang geringer ausfällt als im Vergleich zu Version 1.1.1k, da in dieser Version alle Implementierungen von kryptografischen Algorithmen in einer Bibliothek zusammengefasst sind (siehe Abb. [1\)](#page-6-2). Als Beispiel für einen Legacy-Algorithmus in OpenSSL gilt die RC4-Stromchiffre. Die verwendeten Kommandos in Kapitel [2.1](#page-6-1) zeigen sich hingegen in beiden Versionen als funktionsfähig und bieten damit die Grundlage für das Front-End der Web-Applikation.

Ein weiterer Unterschied, der sich zwischen dem Stable- und Alpha-Release von OpenSSL in der Web-Applikation bemerkbar macht, ist die Ausführungszeit für die Berechnung eines privaten RSA-Schlüssels. Abbildung [13](#page-47-0) zeigt eine Messreihe der Berechnungszeiten von einem Schlüssel mit der Länge 4096 bit. Die Messung wurde mit den Developer-Tools im Web-Browser Chromium durchgeführt und als Messwert galt die Berechnungszeit der Runtime-Methode callMain().

<span id="page-47-0"></span>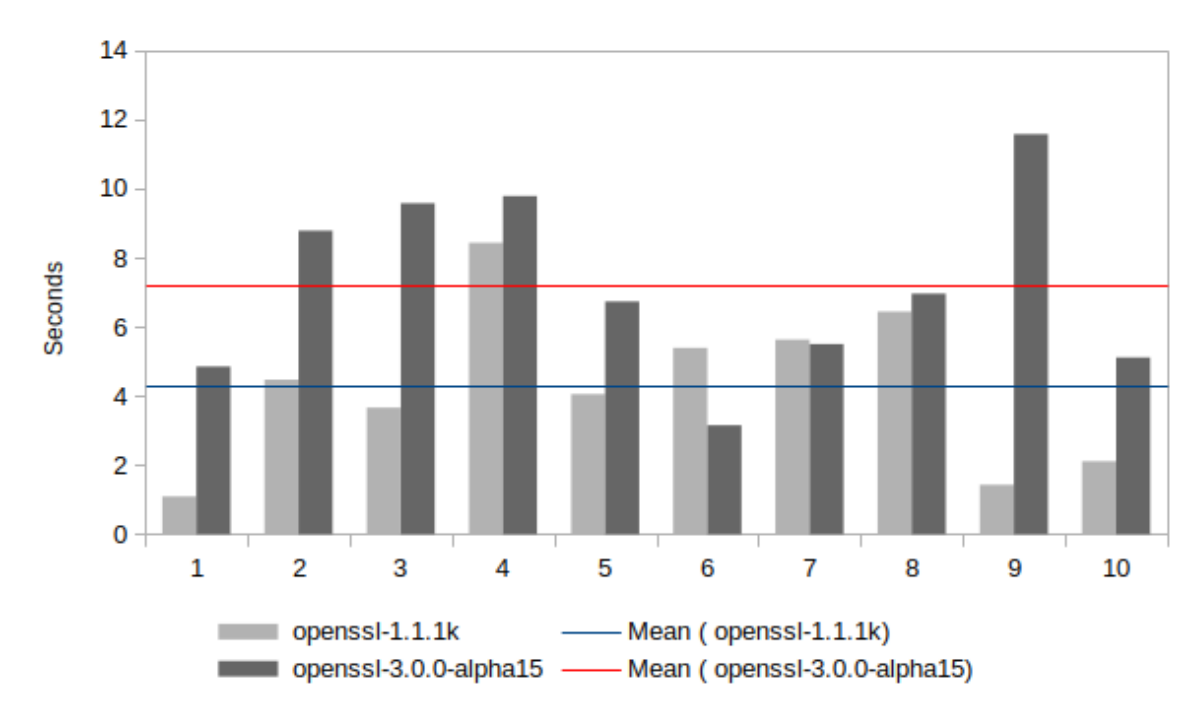

Abbildung 13: Berechnungszeiten eines RSA-Schlüssels der Länge 4096 bit

Das Diagramm in Abbildung [13](#page-47-0) macht deutlich, dass die durchschnittliche Berechnungszeit mit der Version 3.0-Alpha15 rund drei Sekunden mehr beträgt. Das hängt mit den Änderungen in Version 3.0 zusammen, da für die Primzahlerzeugung fortan mindestens 64 Runden des Miller-Rabin-Primzahltests durchlaufen werden. [\[5\]](#page-52-14) Daraus resultiert eine erhöhte Schlüsselgenerierungszeit. Für die Web-Applikation ist dies aus folgendem Grund relevant: Jede Ausführung durch das [Wasm-](#page-55-1)Modul blockiert den Main-Thread des Browsers. Das heißt, der Benutzer ist während der Berechnung eines RSA-Schlüssels nicht in der Lage, mit der Web-Applikation zu interagieren. Das Blockieren der [GUI](#page-54-36) ist störend und sollte möglichst vermieden werden. Aufgrund dessen ist Version 1.1.1k die bessere Wahl für die Web-Applikation, um die Blockierung des Main-Threads bei einer RSA-Schlüsselgenerierung so gering wie möglich zu halten.

## <span id="page-48-0"></span>**6. Schluss**

### <span id="page-48-1"></span>**6.1. Zusammenfassung**

Im Rahmen dieser Arbeit wurde eine benutzerfreundliche Web-Applikation entwickelt zur Client-seitigen Verwendung der Open-Source-Software OpenSSL. Die Grundlage dafür bildeten Web-Technologien wie WebAssembly, [HTML,](#page-54-18) [CSS](#page-54-32) und [JS.](#page-54-17)

Zunächst wurden die zwei Szenarien (Kap. [3.1\)](#page-21-1) einer möglichen Umsetzung im Web analysiert. Daraus ergab sich eine benutzerfreundliche Variante in Form eines Graphical User Interface [\(GUI\)](#page-54-36), um die Interaktion mit OpenSSL interaktiv zu gestalten. Des Weiteren wurde eine Variante als Kommandozeile vorgestellt, die zur Verwendung von OpenSSL im klassischen Sinne dient. Für die Web-Applikation waren beide Varianten vorgesehen und sollen dem Nutzer eine Auswahl bieten mit dem OpenSSL-Toolkit zu interagieren.

Die Implementierung der Web-Applikation erfolgte auf Grundlage der in der technischen Analyse (Kap. [3.4\)](#page-28-0) evaluierten Kerntechnologien Emscripten und React. Mit Hilfe der Emscripten-Compiler-Toolchain wurde das OpenSSL-Projekt erfolgreich zu einem WebAssembly-Modul kompiliert und legte damit den Grundstein für die weitere Entwicklung der Anwendung. Um die Funktionalitäten des Programms *openssl* über ein Front-End bereitzustellen, wurde das [JS-](#page-54-17)Framework React gewählt. Die damit verbundenen Vorteile einer Single Page Application [\(SPA\)](#page-54-31) tragen dazu bei, dass sich die Web-Applikation wie eine native Anwendung im Browser verhält.

Diese Arbeit hat gezeigt, dass sich das Kompilierungsziel WebAssembly mit Hilfe von Emscripten dafür eignet, um die Programmbibliotheken von OpenSSL für eine Anwendung im Web Client-seitig bereitzustellen. Erst durch Emscripten werden alle notwendigen Werkzeuge geboten, sodass ein C-Projekt wie OpenSSL erfolgreich zu WebAssembly kompiliert werden kann. Eine genauso wichtige Rolle spielt Emscripten hinsichtlich der Ausführung im Web-Browser. Die erforderlichen Schnittstellen für Systemaufrufe werden von Emscripten mittels JavaScript an die Browserumgebung angepasst und bietet damit eine funktionsfähige Laufzeitumgebung für OpenSSL als WebAssembly-Format.

Darauf aufbauend wurde eine Möglichkeit dargestellt, wie sich das Kommandozeilenprogramm aus OpenSSL auf eine benutzerfreundliche Art im Web-Browser verwenden lässt. Die OpenSSL-Befehle erwiesen sich als gut strukturiert und damit als optimale Voraussetzung für die Interpretation durch eine grafische Oberfläche. Web-Technologien wie [HTML,](#page-54-18) [JS](#page-54-17) und [CSS](#page-54-32) verhalfen dazu, die Anwendung in einer Browserumgebung darzustellen und den Befehl an das WebAssembly-Modul zu übergeben. Letztlich ist die Gestaltung einer Benutzeroberfläche nur davon abhängig, ob OpenSSL in der jeweiligen Host-Umgebung ausführbar ist. Für die Web-Applikation ist diese Voraussetzung gegeben, wodurch die kryptografischen Funktionen aus OpenSSL plattformunabhängig für die breite Nutzung im Web verfügbar werden.

### <span id="page-49-0"></span>**6.2. Ausblick**

Die Web-Applikation sollte sowohl direkt über die [GUI](#page-54-36) funktionieren als auch den didaktischen Effekt erzielen, den Aufbau der Befehle indirekt zu erlernen. Zudem bietet die Anwendung die Möglichkeit, sich an der Kommandozeile auszuprobieren, ohne das Hindernis einer vorherigen Installation (sofern OpenSSL nicht vorinstalliert ist). Ein Einsatzort für solch eine Anwendung ist das [CTO.](#page-54-3) Der Schwerpunkt von [CTO](#page-54-3) liegt auf einer interaktiven Benutzung von Verschlüsselungsmethoden und Analyseverfahren, die zusätzlich mit verständlichen Erläuterungen zur Funktionsweise der Verfahren einen Einblick in die Kryptologie gewähren. Damit lädt die Webseite dazu ein, mit den dort vorgestellten Verfahren zu experimentieren. Durch das Plugin-System von [CTO](#page-54-3) ist die Webseite zudem leicht erweiterbar und bietet die optimalen Bedingungen für eine Integration der Web-Applikation.

Die aktuelle Version der Web-Applikation ist für einen produktiven Einsatz im [CTO](#page-54-3) allerdings noch nicht bereit. Dafür fehlt zum einen die deutsche Übersetzung der Benutzeroberfläche, zum anderen erfordert die Integration noch kleinere Designanpassungen, damit die Anwendung mit dem verwendeten Design in CrypTool-Online übereinstimmt. Es ist geplant, diese beiden Punkte im Anschluss an diese Arbeit umzusetzen, um die Anwendung letztendlich im [CTO](#page-54-3) zu veröffentlichen.

Eine weitere Verbesserungsmöglichkeit für die Web-Applikation besteht im Zusammenhang mit der folgenden Problematik aus Kapitel [5.](#page-45-0) Die Blockierung des Main-Threads bei der RSA-Schlüsselgenerierung verhindert die Interaktion mit der [GUI.](#page-54-36) Hier lohnt es sich das [Wasm-](#page-55-1)Modul als Web Worker zu integrieren, um die Berechnungen nebenläufig durchzuführen. Somit wird der Main-Thread für [UI-](#page-54-34)Interaktionen freigehalten.

Darüber hinaus muss erwähnt werden, dass die aktuelle Implementierung der Web-Applikation längst nicht den gesamten Umfang des OpenSSL-Toolkits widerspiegelt. Bspw. implementiert die grafische Umsetzung des dgst-Befehl (siehe Abb. [16\)](#page-50-2) lediglich eine von möglichen 25 Optionen des Befehls. Denkbar wäre es, dass man die grafischen Implementierungen zu den Kommandos weiter ausbaut. Auch das Hinzufügen weiterer Kommandos als [GUI,](#page-54-36) wäre eine Möglichkeit zur Erweiterung der Web-Applikation. Beispielsweise würde sich das x.509-Kommando zur Verwaltung von digitalen Zertifikaten anbieten.

Das soll als Motivation für eine zukünftige Weiterentwicklung der in dieser Arbeit vorgestellten Web-Applikation dienen.

## <span id="page-50-0"></span>**A. Komponenten der Web-Applikation**

<span id="page-50-3"></span>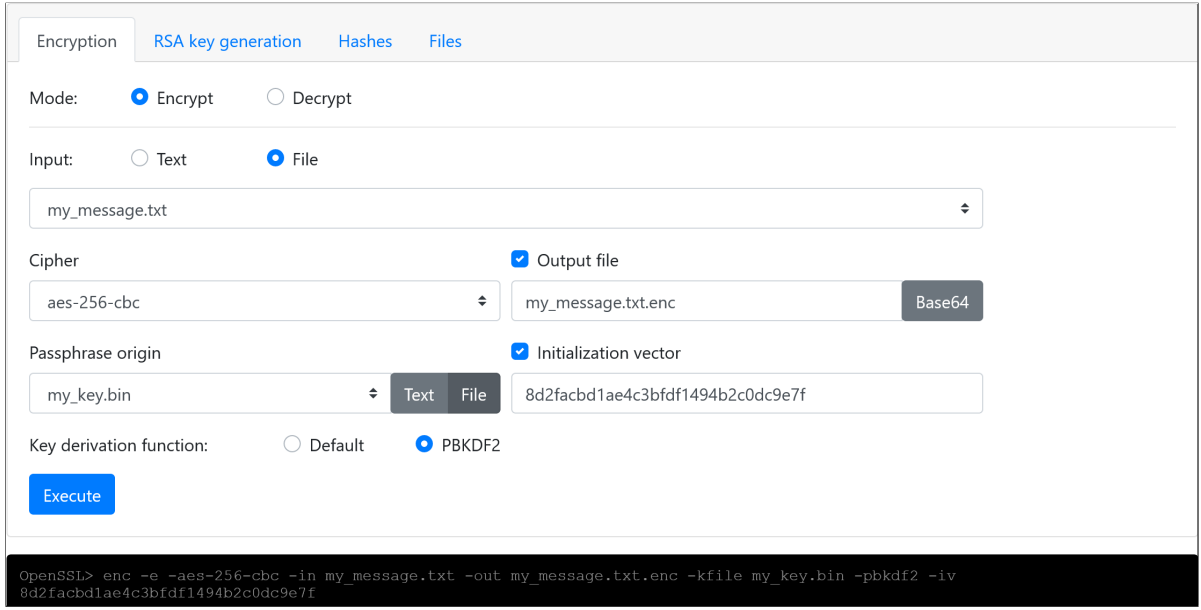

Abbildung 14: TabEncryption-Komponente

<span id="page-50-1"></span>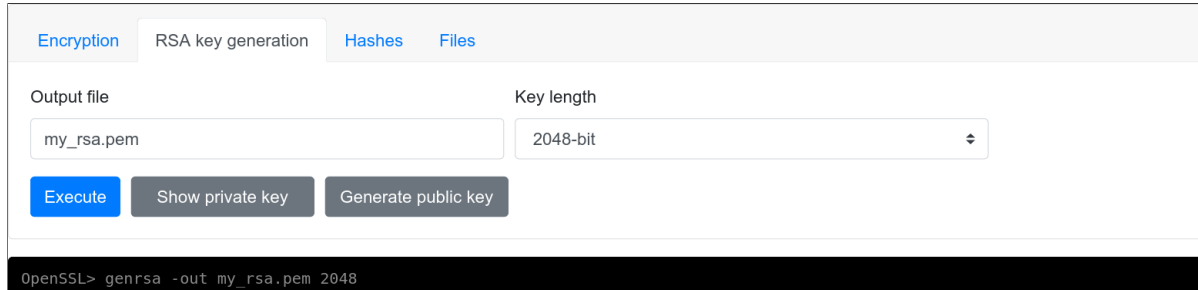

Abbildung 15: TabGenrsa-Komponente

<span id="page-50-2"></span>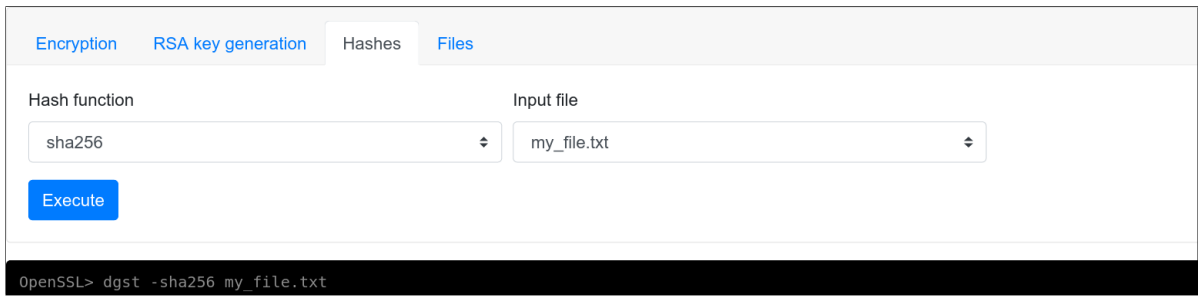

Abbildung 16: TabDigest-Komponente

<span id="page-51-0"></span>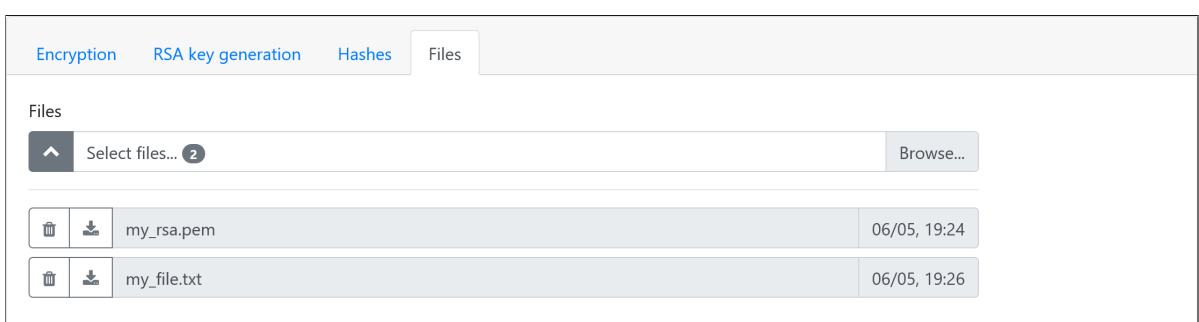

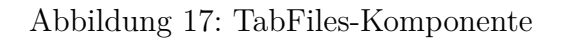

<span id="page-51-1"></span>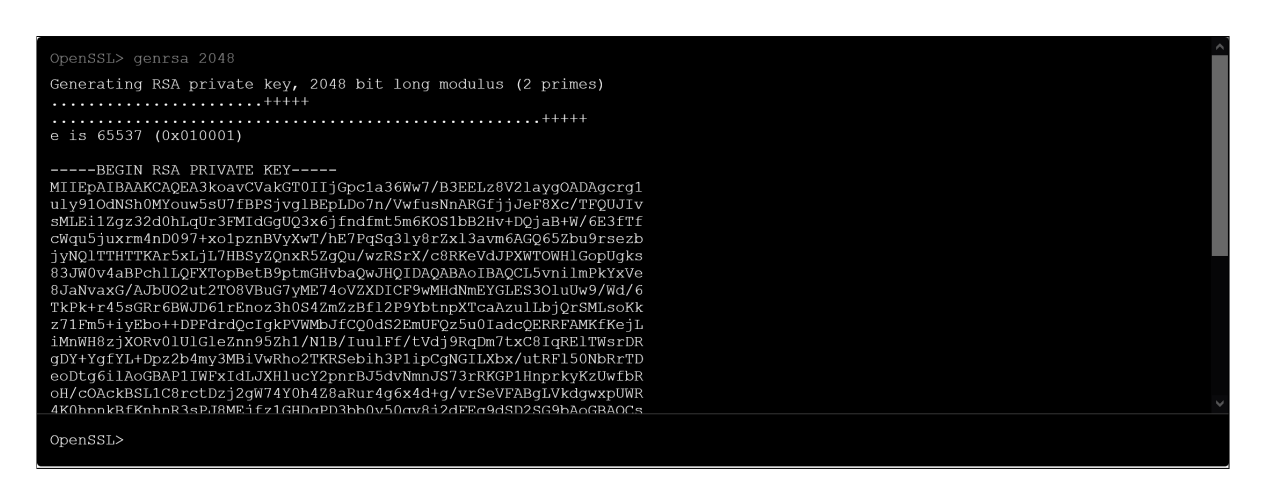

Abbildung 18: CommandLine-Komponente

## <span id="page-52-0"></span>**Literaturverzeichnis**

- <span id="page-52-3"></span>[1] *Adobe Flash*. url: [de.wikipedia.org/wiki/Adobe\\_Flash#Sicherheitsl%C3%](de.wikipedia.org/wiki/Adobe_Flash#Sicherheitsl%C3%BCcken) [BCcken](de.wikipedia.org/wiki/Adobe_Flash#Sicherheitsl%C3%BCcken) (besucht am 05. 04. 2021).
- <span id="page-52-9"></span>[2] Michael Braun. "Nicht-funktionale Anforderungen". In: *Juristisches IT-Projektmanagement Lehrstuhl für Programmierung und Softwaretechnik Ludwig-Maximilians-Universität München* (2016).
- <span id="page-52-6"></span>[3] Peter Bühler, Patrick Schlaich und Dominik Sinner. *HTML5 und CSS3 Elektronische Ressource: Semantik - Design - Responsive Layouts*. Bibliothek der Mediengestaltung. Berlin, Heidelberg: Springer Berlin Heidelberg, Imprint: Springer Vieweg, 2017. isbn: 978-3-662-53916-3. doi: [10.1007/978-3-662-53916-3](https://doi.org/10.1007/978-3-662-53916-3).
- <span id="page-52-12"></span>[4] *Building Projects.* URL: [https://emscripten.org/docs/compiling/Building-](https://emscripten.org/docs/compiling/Building-Projects.html)[Projects.html](https://emscripten.org/docs/compiling/Building-Projects.html) (besucht am 26. 04. 2021).
- <span id="page-52-14"></span>[5] *Changelog*. url: <https://www.openssl.org/news/changelog.html> (besucht am 06. 05. 2021).
- <span id="page-52-11"></span>[6] *Compilation and Installation*. URL: [https://wiki.openssl.org/index.php/](https://wiki.openssl.org/index.php/Compilation_and_Installation) Compilation and Installation (besucht am 25. 04. 2021).
- <span id="page-52-10"></span>[7] *Emscripten Runtime Environment*. url: [https://emscripten.org/docs/porting](https://emscripten.org/docs/porting/emscripten-runtime-environment.html)/ [emscripten-runtime-environment.html](https://emscripten.org/docs/porting/emscripten-runtime-environment.html) (besucht am 24. 04. 2021).
- <span id="page-52-1"></span>[8] Bernhard Esslinger, Hrsg. *Das CrypTool-Buch: Kryptographie lernen und anwenden mit CrypTool und SageMath*. 12. Aufl. CrypTool-Projekt, 2020.
- <span id="page-52-8"></span>[9] *File System Overview*. url: [https://emscripten.org/docs/porting/files/](https://emscripten.org/docs/porting/files/file_systems_overview.html#file-system-overview) file systems overview.html#file-system-overview (besucht am 17.04. 2021).
- <span id="page-52-2"></span>[10] Liang Gong, Michael Pradel und Koushik Sen. "JITProf: Pinpointing JIT-Unfriendly JavaScript Code". In: *Proceedings of the 2015 10th Joint Meeting on Foundations of Software Engineering*. ESEC/FSE 2015. New York, NY, USA: Association for Computing Machinery, 2015, S. 357-368. DOI: [10.1145/2786805.2786831](https://doi.org/10.1145/2786805.2786831).
- <span id="page-52-4"></span>[11] Andreas Haas u. a. "Bringing the Web up to Speed with WebAssembly". In: *Proceedings of the 38th ACM SIGPLAN Conference on Programming Language Design and Implementation*. New York, NY, USA: Association for Computing Machinery, 2017, S. 185-200. doi: [10.1145/3062341.3062363](https://doi.org/10.1145/3062341.3062363).
- <span id="page-52-5"></span>[12] David Herrera, Hangfen Chen, Erick Lavoie und Laurie Hendren. "WebAssembly and JavaScript Challenge: Numerical program performance using modern browser technologies and devices". In: *University of McGill, Montreal: QC, Technical report SABLE-TR-2018-2* (2018).
- <span id="page-52-13"></span>[13] *Hooks at a Glance*. URL: https://reactjs.org/docs/hooks-overview.html (besucht am 29. 04. 2021).
- <span id="page-52-7"></span>[14] *Introducing JSX*. URL: https://reactjs.org/docs/introducing-jsx.html (besucht am 30. 04. 2021).
- <span id="page-53-1"></span>[15] *OpenSSL*. URL: <https://www.similartech.com/technologies/openssl> (besucht am 06. 05. 2021).
- <span id="page-53-5"></span>[16] *OpenSSL 3.0*. url: [https : / / wiki . openssl . org / index . php / OpenSSL \\_ 3 . 0](https://wiki.openssl.org/index.php/OpenSSL_3.0) (besucht am 22. 03. 2021).
- <span id="page-53-3"></span>[17] *OpenSSL Blog*. url: [https : / / www . openssl . org / blog / blog / 2018 / 11 / 28 /](https://www.openssl.org/blog/blog/2018/11/28/version/) [version/](https://www.openssl.org/blog/blog/2018/11/28/version/) (besucht am 30. 03. 2021).
- <span id="page-53-2"></span>[18] OpenSSL Software Foundation. *OpenSSL Strategic Architecture*. url: [https://](https://www.openssl.org/docs/OpenSSLStrategicArchitecture.html) [www . openssl . org / docs / OpenSSLStrategicArchitecture . html](https://www.openssl.org/docs/OpenSSLStrategicArchitecture.html) (besucht am 22. 03. 2021).
- <span id="page-53-15"></span>[19] *Portability*. url: <https://webassembly.org/docs/portability/> (besucht am 27. 04. 2021).
- <span id="page-53-9"></span>[20] *Portability Guidelines*. url: [https://emscripten.org/docs/porting/guideline](https://emscripten.org/docs/porting/guidelines/portability_guidelines.html)s/ [portability\\_guidelines.html](https://emscripten.org/docs/porting/guidelines/portability_guidelines.html) (besucht am 05. 04. 2021).
- <span id="page-53-0"></span>[21] Ivan Ristić. *OpenSSL Cookbook*. London, United Kingdom: Feisty Duck Limited, 2021.
- <span id="page-53-10"></span>[22] Matthias Rohr. "Einleitung". In: *Sicherheit von Webanwendungen in der Praxis: Wie sich Unternehmen schützen können – Hintergründe, Maßnahmen, Prüfverfahren und Prozesse*. Wiesbaden: Springer Fachmedien Wiesbaden, 2018, S. 1–43. isbn: 978-3-658-20145-6. doi: [10.1007/978-3-658-20145-6\\_1](https://doi.org/10.1007/978-3-658-20145-6_1).
- <span id="page-53-12"></span>[23] *Standardizing WASI: A system interface to run WebAssembly outside the web.* URL: [https://hacks.mozilla.org/2019/03/standardizing-wasi-a-webassembly](https://hacks.mozilla.org/2019/03/standardizing-wasi-a-webassembly-system-interface/)[system-interface/](https://hacks.mozilla.org/2019/03/standardizing-wasi-a-webassembly-system-interface/) (besucht am 23. 04. 2021).
- <span id="page-53-11"></span>[24] *Thinking in React.* URL: <https://reactjs.org/docs/thinking-in-react.html> (besucht am 06. 04. 2021).
- <span id="page-53-13"></span>[25] *WASI: WebAssembly System Interface.* URL: [https://github.com/WebAssembly/](https://github.com/WebAssembly/WASI/blob/main/docs/WASI-overview.md) [WASI/blob/main/docs/WASI-overview.md](https://github.com/WebAssembly/WASI/blob/main/docs/WASI-overview.md) (besucht am 24. 04. 2021).
- <span id="page-53-4"></span>[26] *Welcome to the OpenSSL Project.* URL: <https://github.com/openssl/openssl> (besucht am 28. 03. 2021).
- <span id="page-53-14"></span>[27] *What is a Polyfill?* URL: https://remysharp.com/2010/10/08/what-is-a[polyfill](https://remysharp.com/2010/10/08/what-is-a-polyfill) (besucht am 05. 05. 2021).
- <span id="page-53-7"></span>[28] B. Yee u. a., Native Client: A Sandbox for Portable, Untrusted x86 Native Code". In: 2009 30th IEEE Symposium on Security and Privacy. 2009, S. 79–93. DOI: [10.1109/SP.2009.25](https://doi.org/10.1109/SP.2009.25).
- <span id="page-53-8"></span>[29] Alon Zakai. "Emscripten: An LLVM-to-JavaScript Compiler". In: New York, NY, USA: Association for Computing Machinery, 2011, S. 301-312. DOI: 10.1145/ [2048147.2048224](https://doi.org/10.1145/2048147.2048224).
- <span id="page-53-6"></span>[30] Alon Zakai. *The History of WebAssembly*. Youtube. 3. Dez. 2020. URL: [https:](https://www.youtube.com/watch?v=XuZt1OCCQTg) [//www.youtube.com/watch?v=XuZt1OCCQTg](https://www.youtube.com/watch?v=XuZt1OCCQTg) (besucht am 03. 04. 2021).

## <span id="page-54-0"></span>**Abkürzungsverzeichnis**

<span id="page-54-41"></span><span id="page-54-40"></span><span id="page-54-39"></span><span id="page-54-38"></span><span id="page-54-37"></span><span id="page-54-36"></span><span id="page-54-35"></span><span id="page-54-34"></span><span id="page-54-33"></span><span id="page-54-32"></span><span id="page-54-31"></span><span id="page-54-30"></span><span id="page-54-29"></span><span id="page-54-28"></span><span id="page-54-27"></span><span id="page-54-26"></span><span id="page-54-25"></span><span id="page-54-24"></span><span id="page-54-23"></span><span id="page-54-22"></span><span id="page-54-21"></span><span id="page-54-20"></span><span id="page-54-19"></span><span id="page-54-18"></span><span id="page-54-17"></span><span id="page-54-16"></span><span id="page-54-15"></span><span id="page-54-14"></span><span id="page-54-13"></span><span id="page-54-12"></span><span id="page-54-11"></span><span id="page-54-10"></span><span id="page-54-9"></span><span id="page-54-8"></span><span id="page-54-7"></span><span id="page-54-6"></span><span id="page-54-5"></span><span id="page-54-4"></span><span id="page-54-3"></span><span id="page-54-2"></span><span id="page-54-1"></span>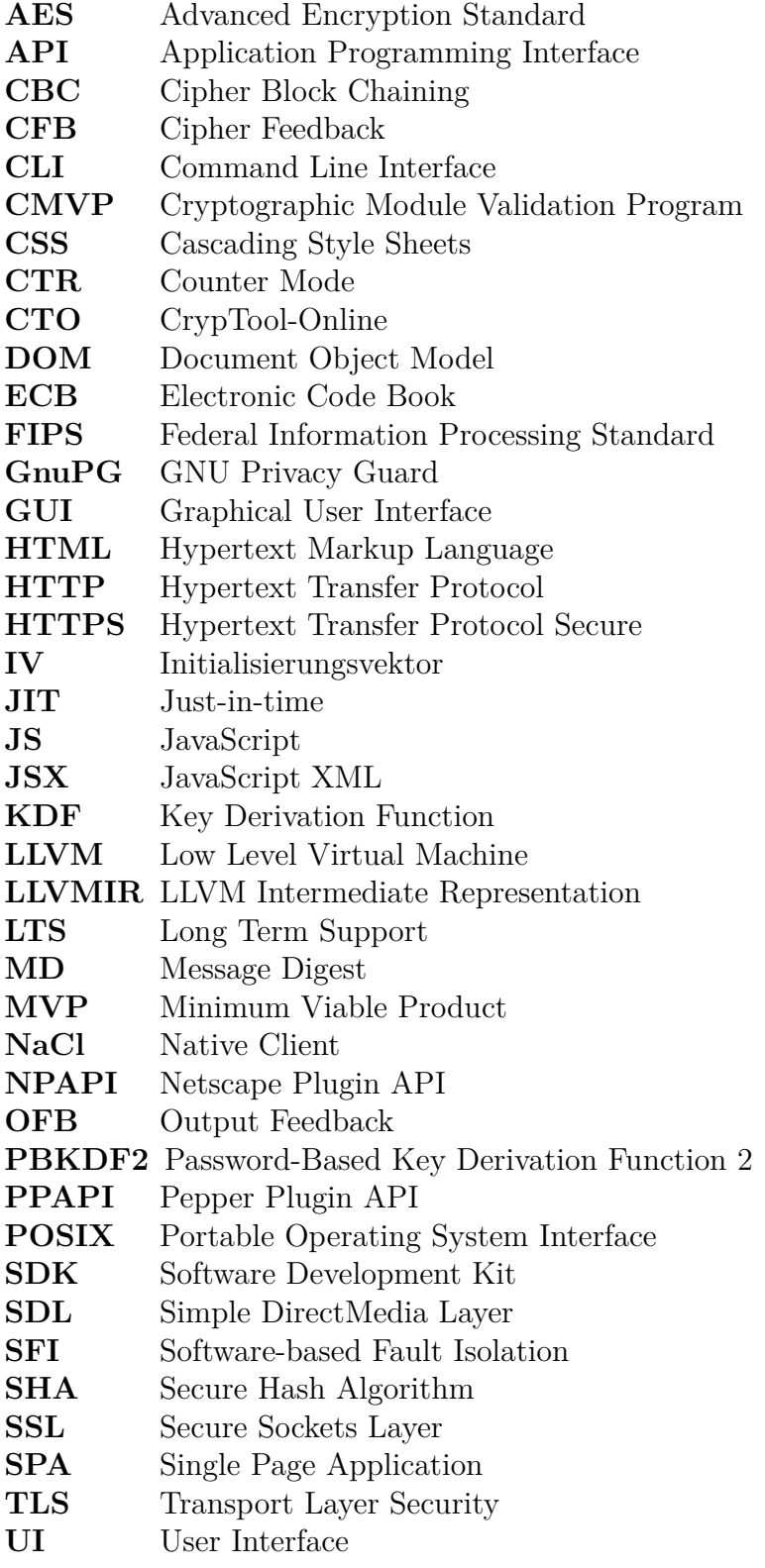

<span id="page-55-2"></span>**[VM](#page-15-1)** [Virtuelle Maschine](#page-15-1)<br>**W3C** World Wide Web C

<span id="page-55-0"></span>**[W3C](#page-14-3)** [World Wide Web Consortium](#page-14-3)

<span id="page-55-3"></span>**[WASI](#page-16-5)** [WebAssembly System Interface](#page-16-5)

<span id="page-55-1"></span>[WebAssembly](#page-14-4)

## <span id="page-56-0"></span>**Abbildungsverzeichnis**

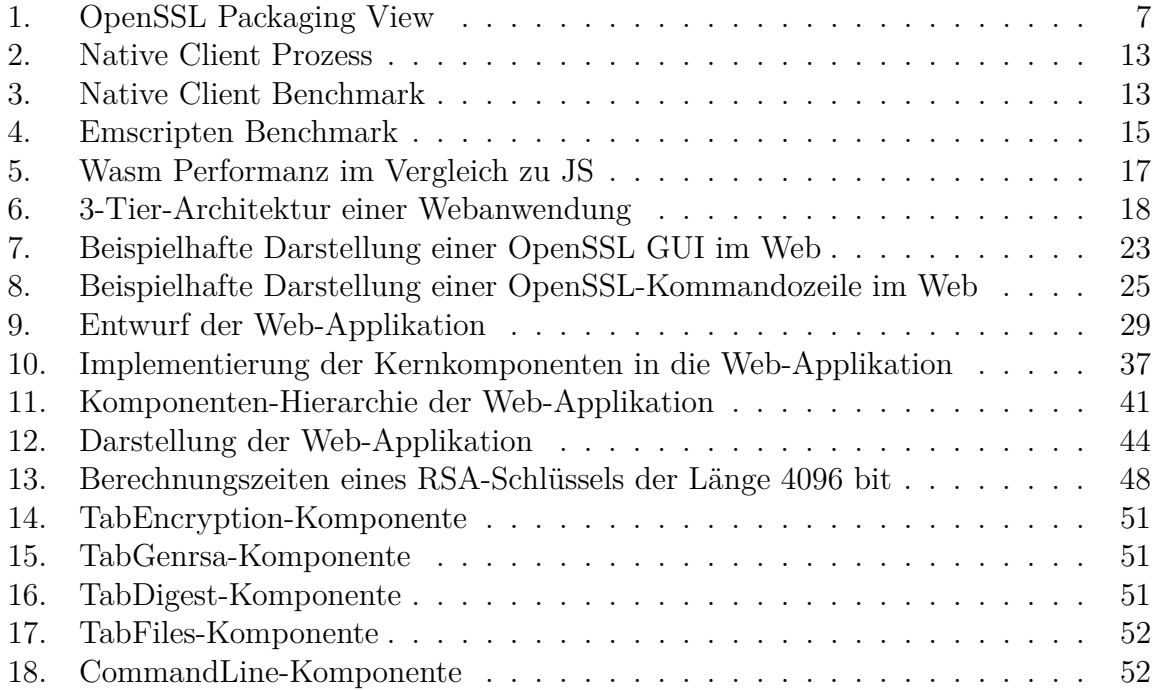

## <span id="page-57-0"></span>**Listingverzeichnis**

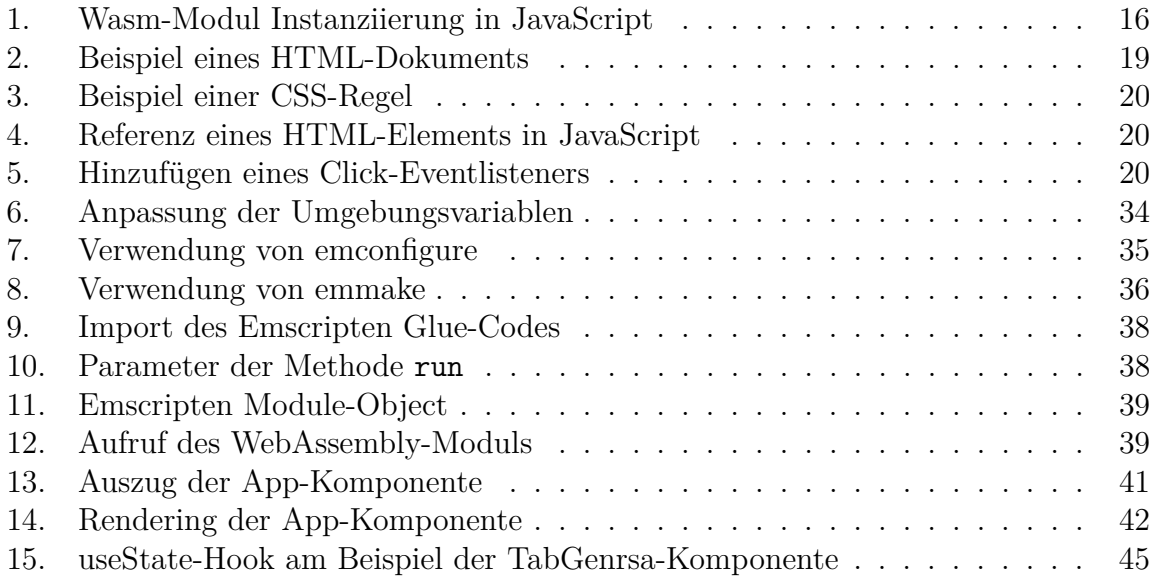

## <span id="page-58-0"></span>**Eidesstattliche Erklärung**

Hiermit versichere ich, dass ich die vorliegende Arbeit selbstständig verfasst und keine anderen als die angegebenen Quellen und Hilfsmittel benutzt habe, insbesondere keine anderen als die angegebenen Informationen aus dem Internet. Diejenigen Paragraphen der für mich geltenden Prüfungsordnungen, die etwaige Betrugsversuche betreffen, habe ich zur Kenntnis genommen.

Der Speicherung meiner Bachelor- bzw. Masterarbeit zum Zweck der Plagiatsprüfung stimme ich zu. Ich versichere, dass die elektronische Version mit der gedruckten Version inhaltlich übereinstimmt.

10.05.2021

 $\frac{D.05.2021}{(Datum)}$  / Veumann  $(Unterschrift)$ 

## <span id="page-59-0"></span>**Inhalt der CD**

- Bachelorarbeit als PDF
- Quellcode der Web-Applikation